466202-AA2.book Page i Monday, February 25, 2008 4:12 PM

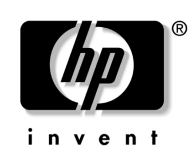

# 使用入门 HP Compaq 6720t 移动瘦客户机

文档部件号:466202-AA2

2008 年 3 月

始使用笔记本计算机。 本指南介绍如何安装硬件, 以及如何在 Windows® XPe 中开

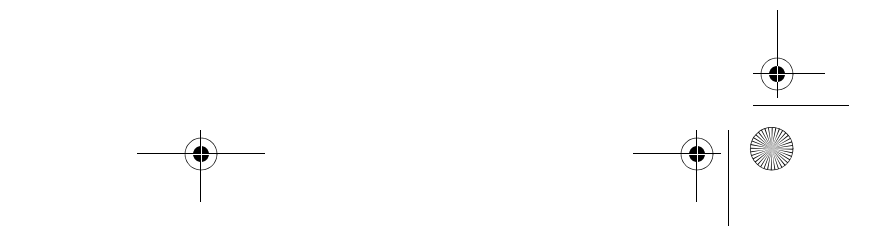

#### © Copyright 2008 Hewlett-Packard Development Company, L.P.

Windows 是 Microsoft Corporation 在美国的注册商标。 本文档中包含的信息如有更改,恕不另行通知。随 HP 产品和服务附 带的明确有限保修声明中阐明了此类产品和服务的全部保修服务。本 文档中的任何内容均不应理解为构成任何额外保证。 HP 对本文档中 出现的技术错误、编辑错误或遗漏之处不承担责任。

使用入门 HP Compaq 6720t 移动瘦客户机 第二版:2008 年 3 月 第一版:2008 年 1 月 文档部件号:466202-AA2

#### 产品通告

本用户指南介绍大多数机型的常用功能。某些功能可能在您的笔记本 计算机上未提供。

 $\left|\bigoplus_{466202}$ -AA2.book Page iii Monday, February 25, 2008 4:12 PM

# 目录

 $\bigoplus$ 

### 基本设置

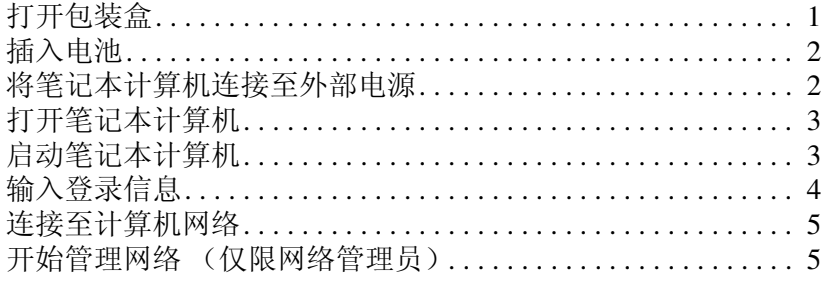

### 快速概览

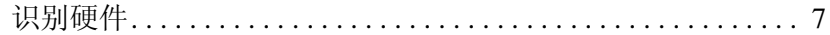

### 产品信息

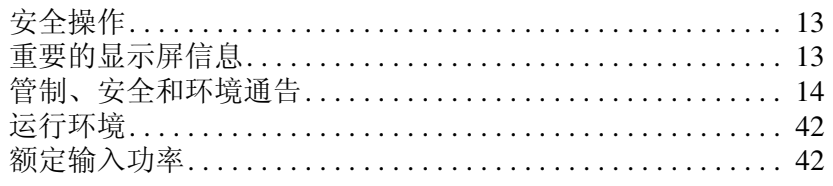

### 故障排除

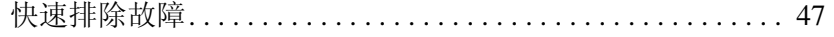

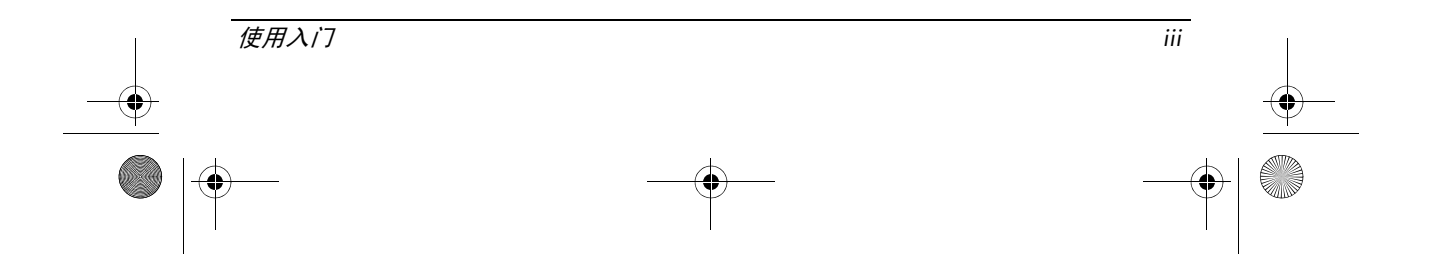

466202-AA2.book Page iv Monday, February 25, 2008 4:12 PM

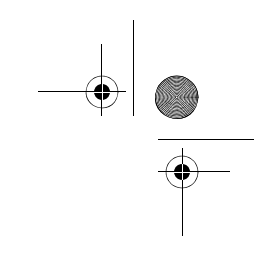

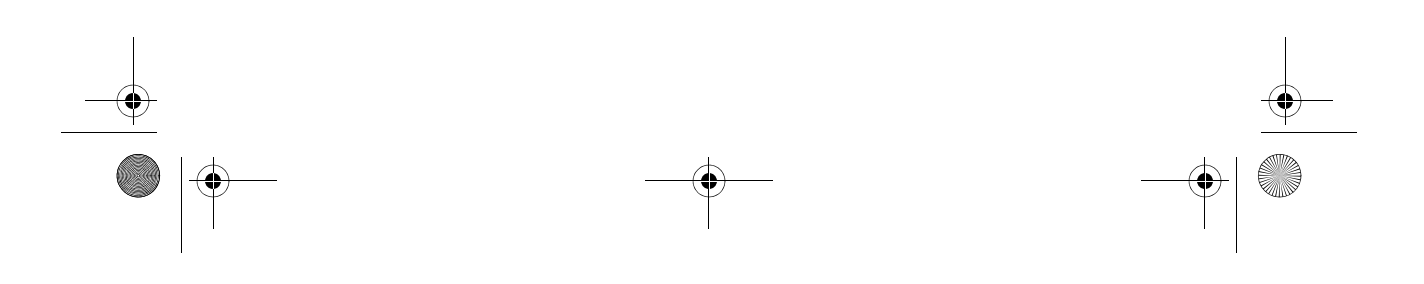

<span id="page-4-0"></span>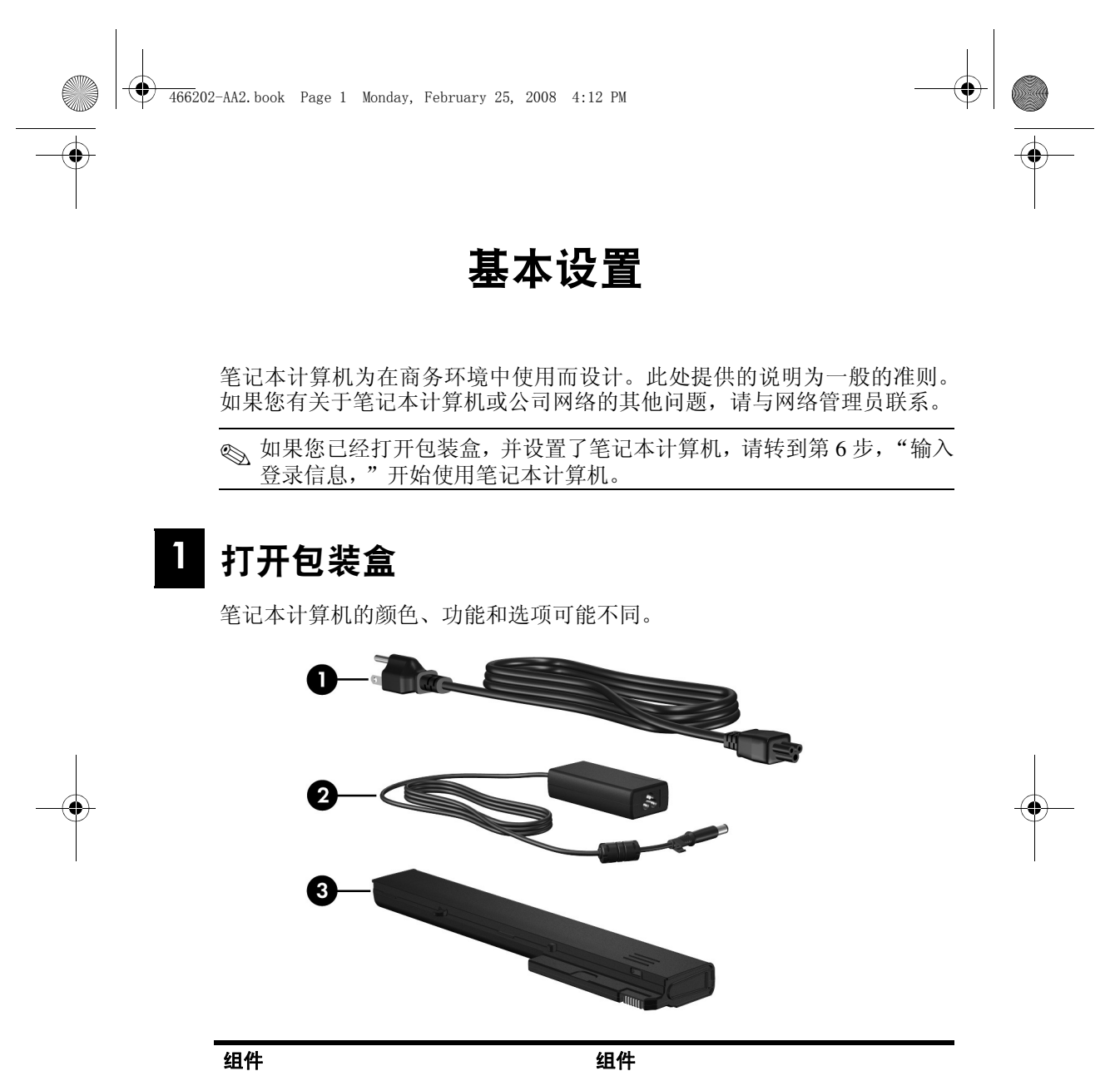

<span id="page-4-5"></span><span id="page-4-4"></span><span id="page-4-3"></span><span id="page-4-2"></span><span id="page-4-1"></span>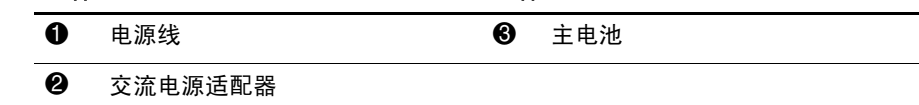

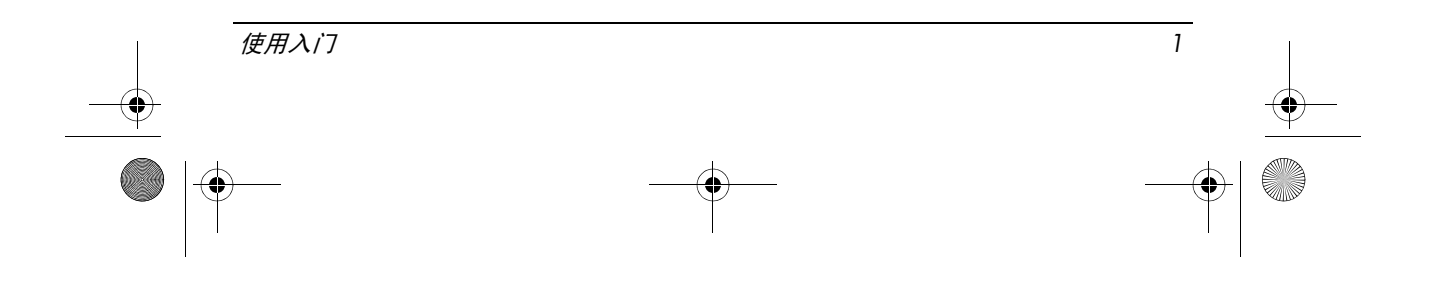

<span id="page-5-3"></span><span id="page-5-2"></span><span id="page-5-1"></span><span id="page-5-0"></span>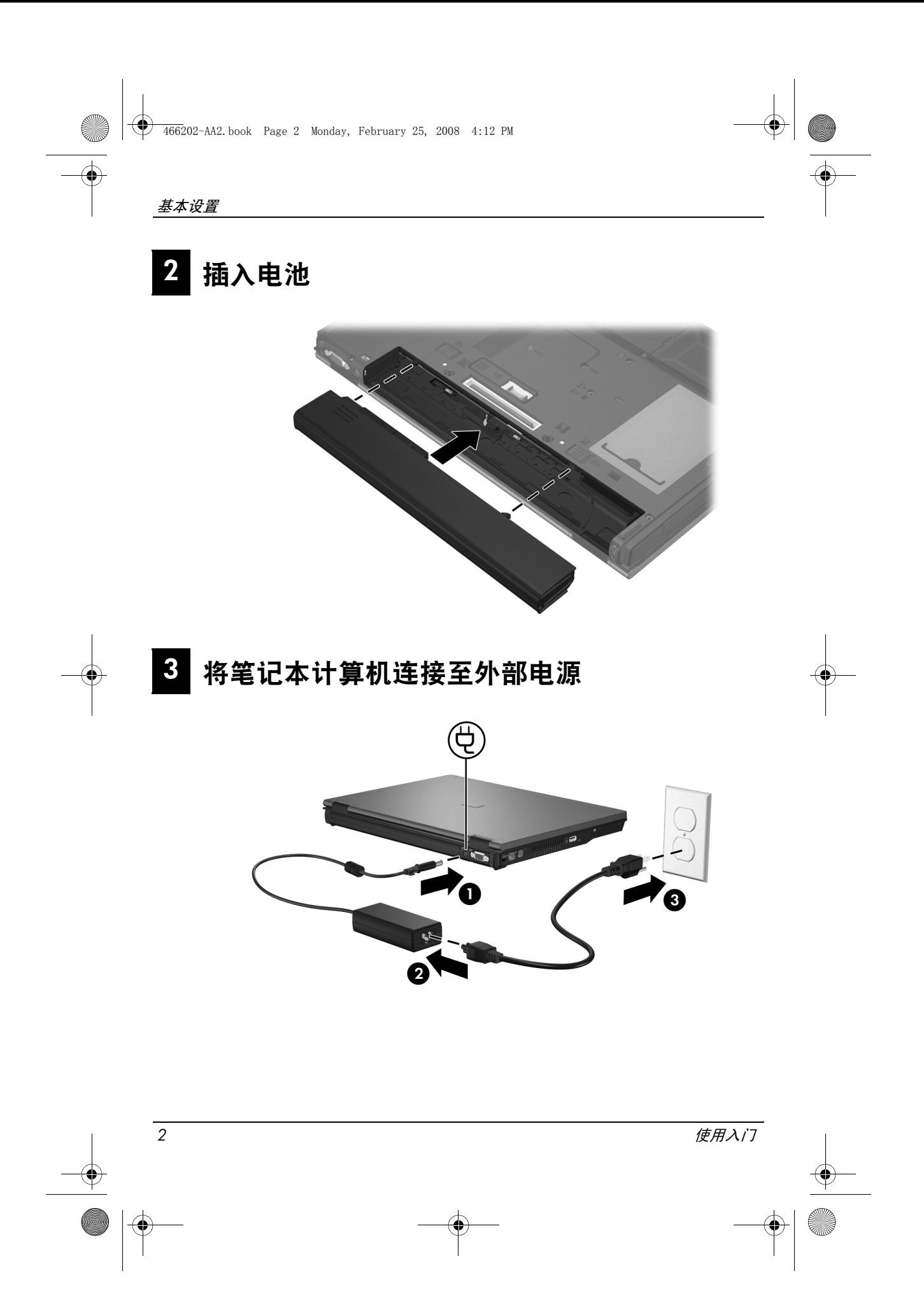

<span id="page-6-2"></span><span id="page-6-1"></span><span id="page-6-0"></span>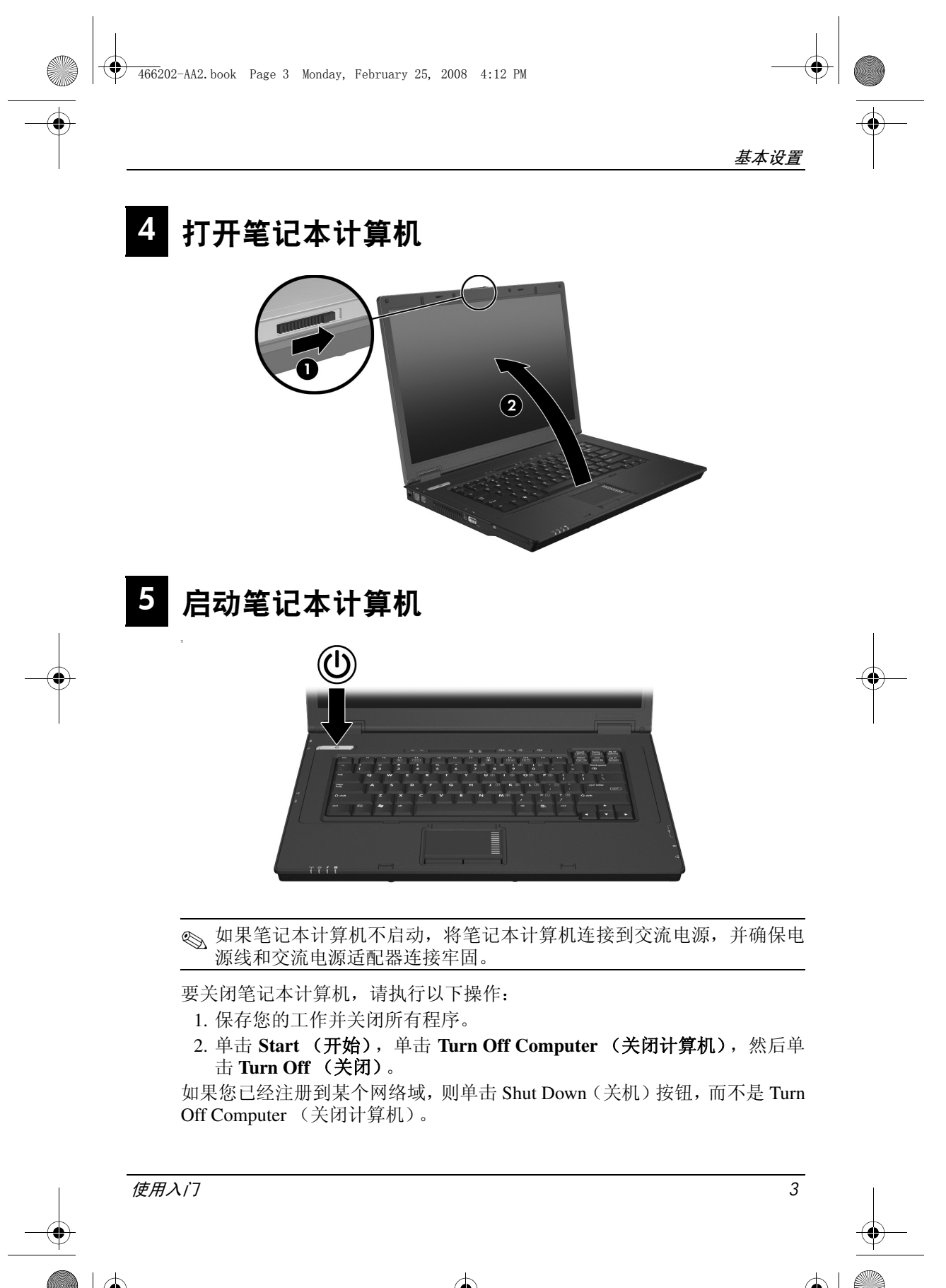

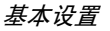

# <span id="page-7-0"></span>6 输入登录信息

<span id="page-7-1"></span>最终用户通常将按照手动登录步骤进行操作。向网络管理员咨询,了解有关 说明。

✎ 为进一步保护安全性,网络管理员可以使用 HP 登录管理器禁用和重新 启用自动登录,以及更改自动登录用户名、密码和域。有关详细信息, 请参阅网站上的 《HP 移动瘦客户机》参考指南。

### 自动登录

<span id="page-7-2"></span>笔记本计算机的出厂设置为自动登录。

✎ 只有网络管理员可以更改自动登录属性。

使用自动登录,会跳过 **Log On to Windows** (登录到 **Windows**)对话框,直 接带您进入 Windows 桌面。因此,要以其他用户身份登录,请执行下步骤:

- 1. 按住左 Shift 键, 然后单击 Start (开始)。
- 2. 单击 **Shut Down** (关机),然后单击 **Log Off** (注销)。

将打开 **Log On to Windows** (登录到 **Windows**)对话框,允许您手动输 入登录信息。

#### 手动登录

如果网络管理员禁用了自动登录,则按照以下操作登录:

- 1. 在 **Log On to Windows**(登录到 **Windows**)对话框中,在 **User Name**(用 户名)和 **Password**(密码)框中输入信息。对于用户,初始用户名和密 码都为 **User**。对于管理员,初始用户名和密码都为 **Administrator**。
- 2. 单击 **OK** (确定)。

请注意以下事项:

- 为了防止他人未经授权擅自访问您的信息,请在设置后尽快更改您的密码。
- 密码区分大小写,但用户名不区分大小写。

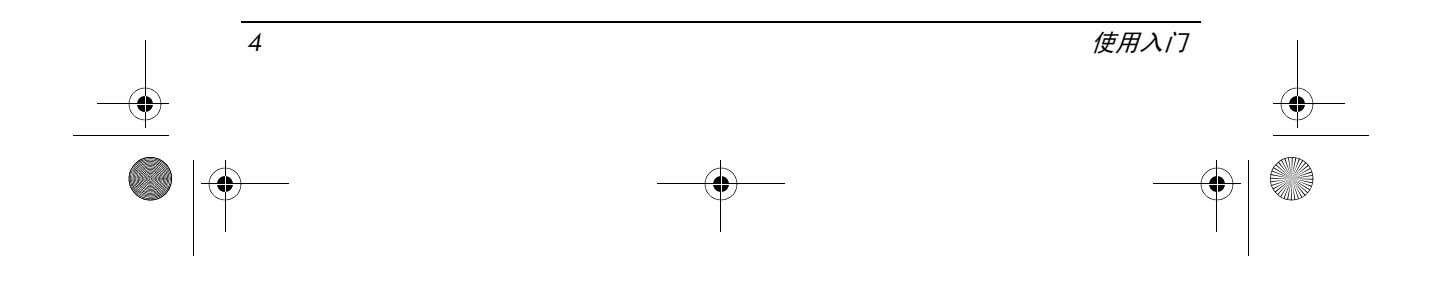

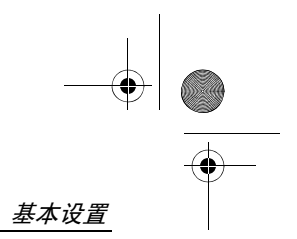

### 管理员登录

要在自动登录或手动登录模式下访问 administrator logon(管理员登录)屏幕, 请执行以下操作:

1. 按住左 Shift 键, 然后单击 Start (开始)。

2. 单击 **Shut Down** (关机),然后单击 **Log Off** (注销)。

此时,将显示 Administrator logon (管理员登录)屏幕。

您可以使用 HP 登录管理器, 永久修改默认用户模式。有关详细信息, 请参 阅网站上的管理员指南。

# <span id="page-8-0"></span>7 连接至计算机网络

<span id="page-8-3"></span>计算机可能具有下列联网功能:

- <span id="page-8-2"></span>■ 调制解调器
- <span id="page-8-4"></span>■ 局域网 (LAN)
- 无线局域网 (WLAN)

如果计划将计算机连接至家庭办公 LAN 或 WLAN,则参阅网站上的 《HP 移 动瘦客户机》参考指南,了解关于联网的信息。如果您需要帮助以连接至公司 LAN 或 WLAN 或者需要有关远程访问的信息,请联系您的网络管理员。

✎ 在连接无线网络之前必须打开笔记本计算机显示屏,并且天线周围没有 障碍物。

## <span id="page-8-1"></span>8 开始管理网络 (仅限网络管理员)

您的计算机随附了当前版本的 Altiris 部署解决方案,该解决方案是一个尖端 工具,用于帮助您对组织中的计算机进行快速部署和现场管理。 Altiris 部署 解决方案提供部署由 HP 或您创建的新映像、更新驱动程序和管理修补程序 的功能。有关 Altiris 部署解决方案的详细信息,请访问

http://www.Altiris.com/products/developmentsol 。

要开始管理计算机,请执行以下步骤:

- 1. 在 Altiris 注册网站上注册该软件:http://www.altiris.com/hptc
	- ✎ 当您在 Altiris 网站上注册时,会提供指向此软件、用户指南和联机 培训的链接。

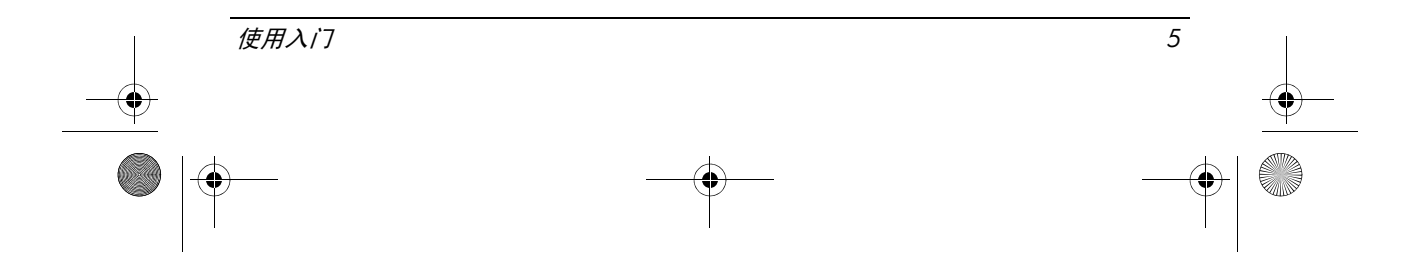

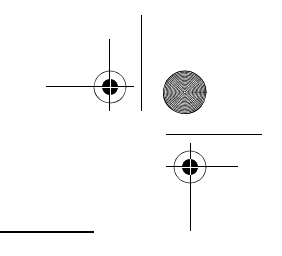

#### 基本设置

- 2. 下载部署解决方案控制台。
- 3. 按照 Altiris 的部署解决方案产品指南中的说明,在服务器上安装和配置部 署解决方案: http://www.altiris.com/support/documentation

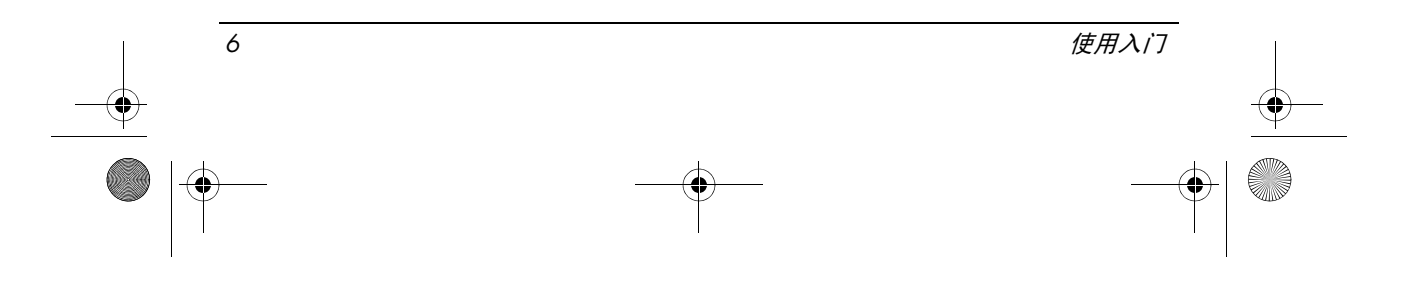

# 快速概览

# <span id="page-10-1"></span><span id="page-10-0"></span>识别硬件

✎ 笔记本计算机附带的组件可能会因国家 / 地区和机型的差异而有所不同。 本章中的插图标出了大多数型号的笔记本计算机所附带的标准功能部件。

### 顶部组件

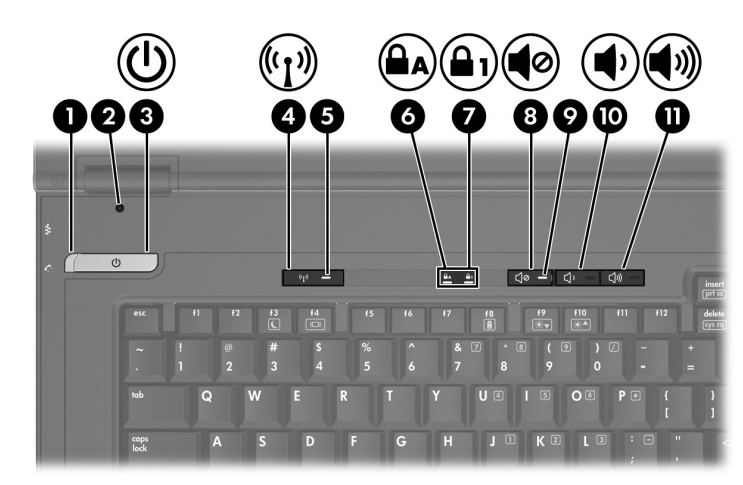

<span id="page-10-12"></span><span id="page-10-11"></span><span id="page-10-10"></span><span id="page-10-9"></span><span id="page-10-8"></span><span id="page-10-7"></span><span id="page-10-6"></span><span id="page-10-5"></span><span id="page-10-4"></span><span id="page-10-3"></span><span id="page-10-2"></span>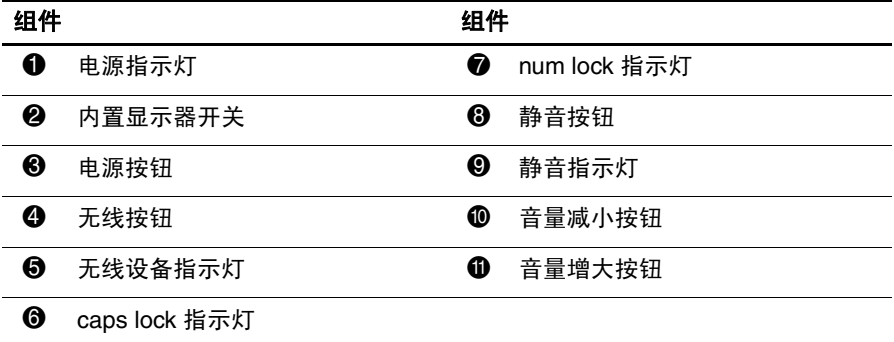

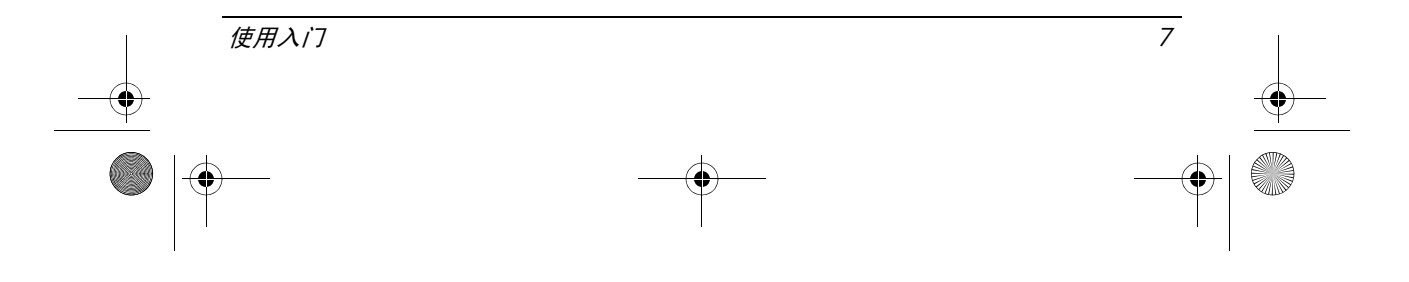

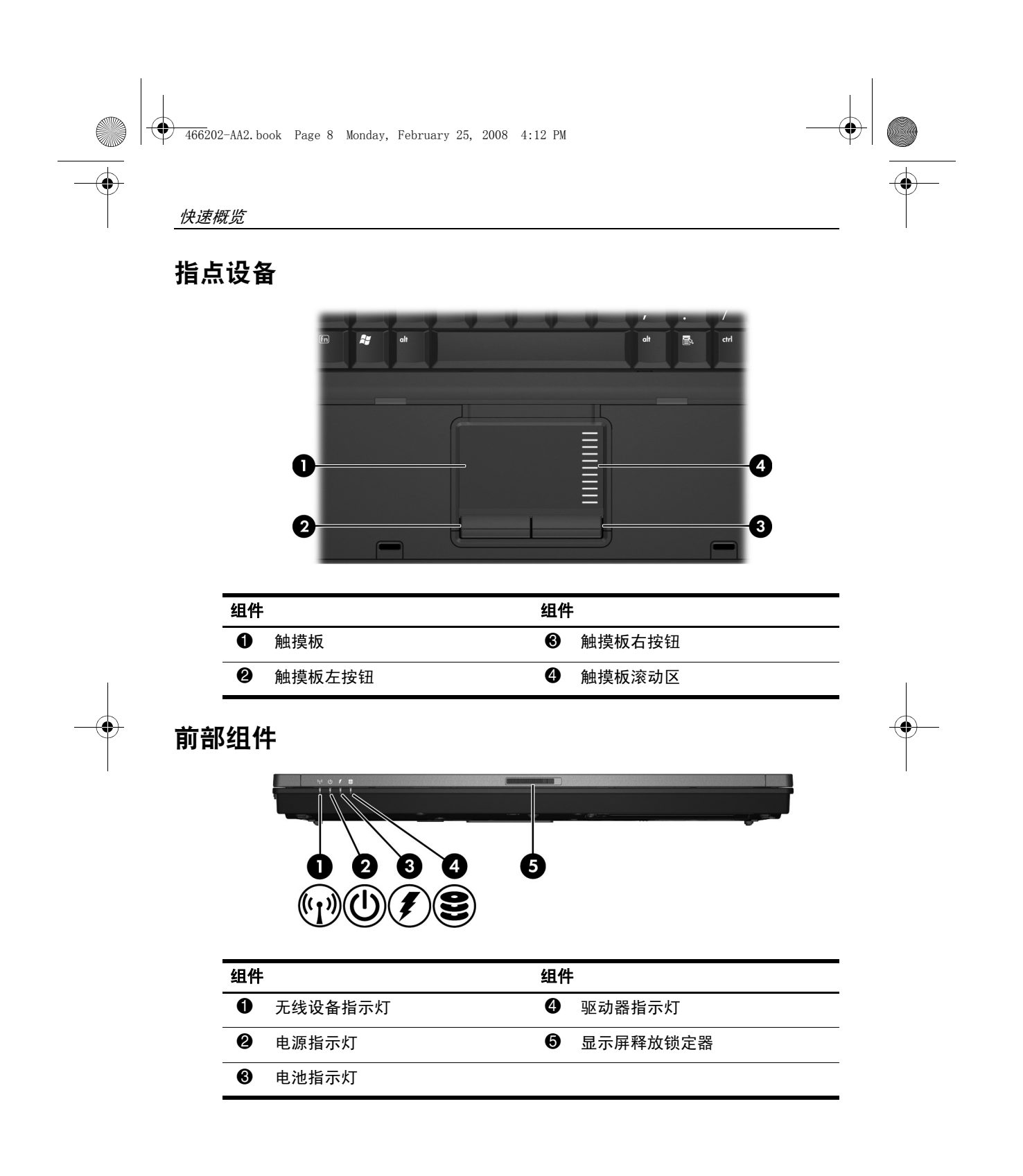

<span id="page-11-8"></span><span id="page-11-7"></span><span id="page-11-6"></span><span id="page-11-5"></span><span id="page-11-4"></span><span id="page-11-3"></span><span id="page-11-2"></span><span id="page-11-1"></span><span id="page-11-0"></span>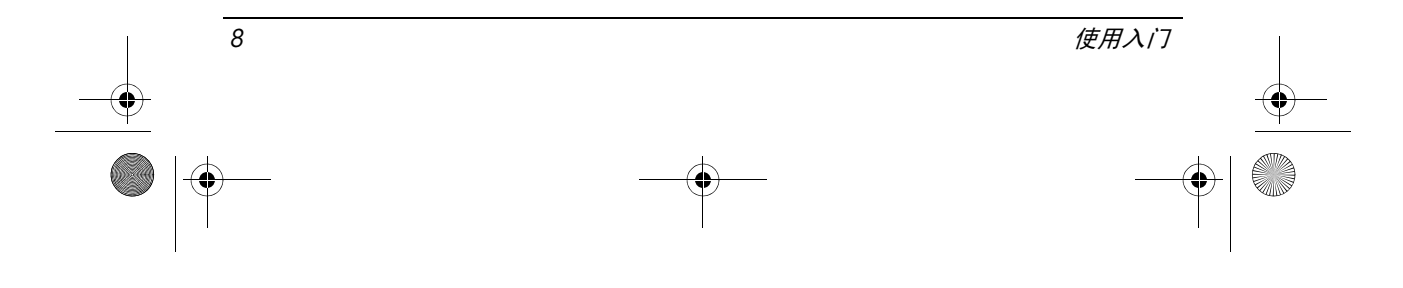

<span id="page-12-8"></span><span id="page-12-7"></span><span id="page-12-5"></span>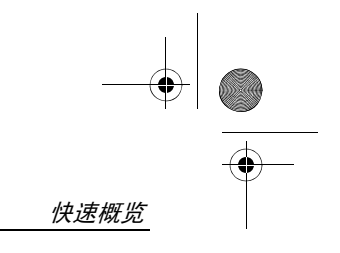

左侧组件

<span id="page-12-2"></span><span id="page-12-1"></span><span id="page-12-0"></span>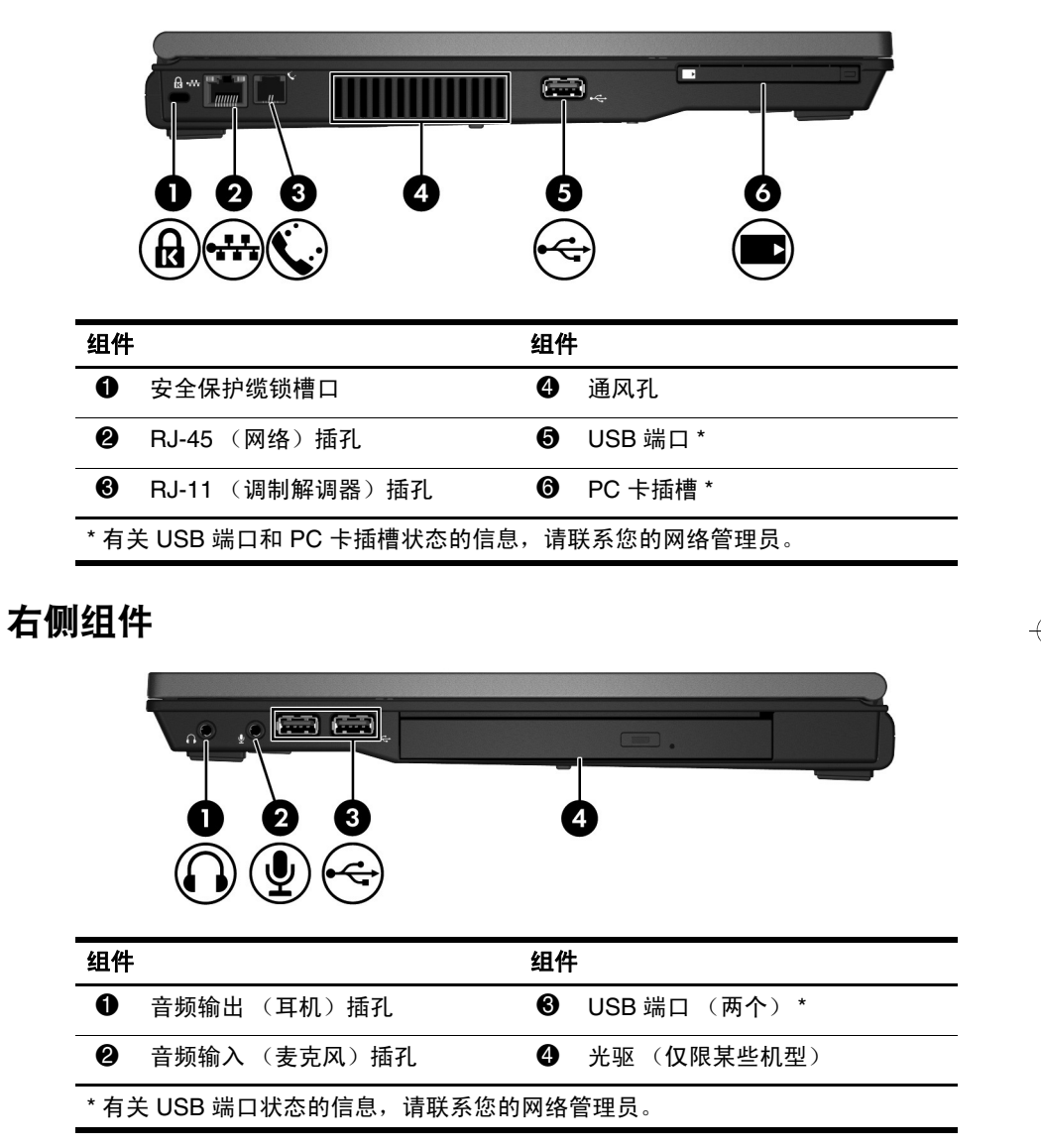

<span id="page-12-6"></span><span id="page-12-4"></span><span id="page-12-3"></span>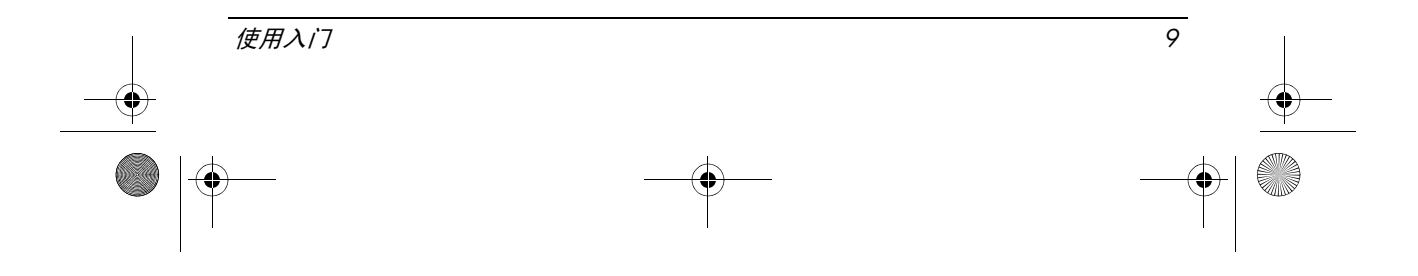

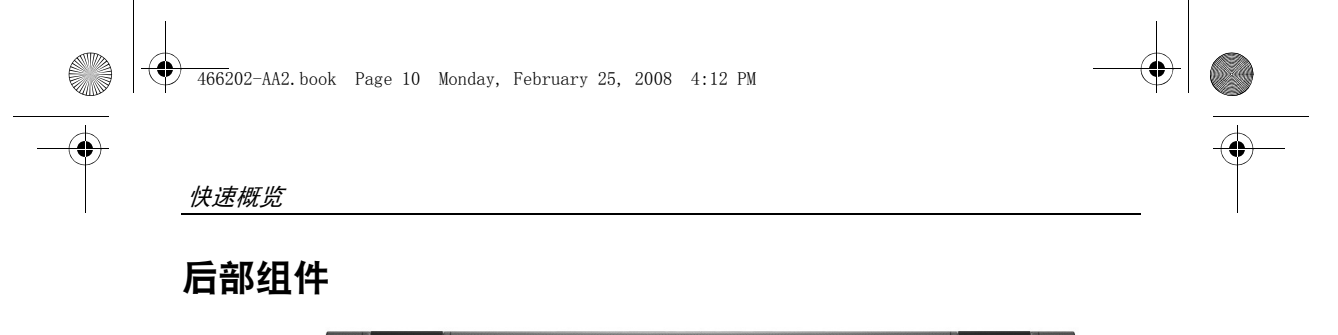

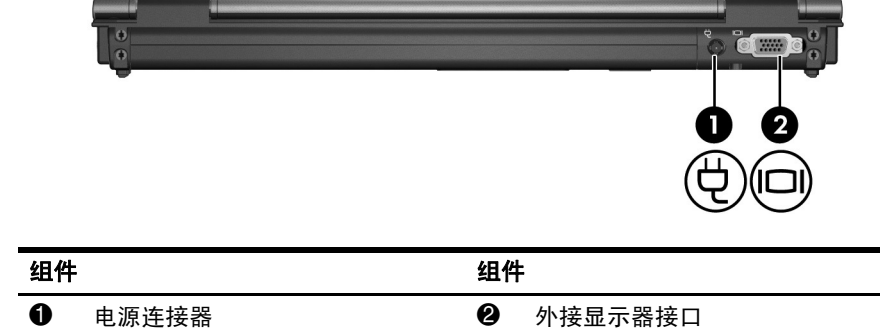

# 底部组件

<span id="page-13-4"></span><span id="page-13-3"></span>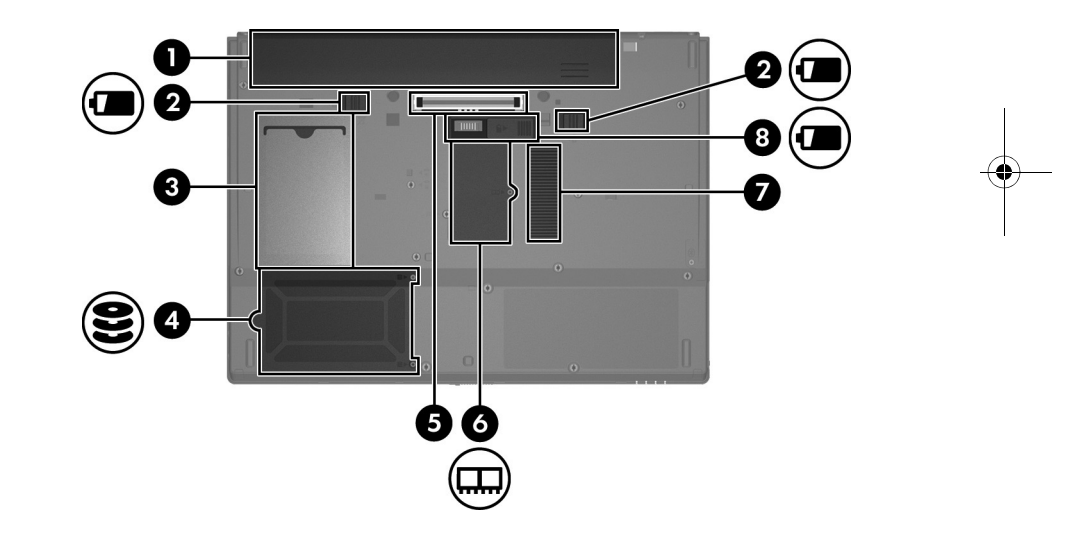

<span id="page-13-9"></span><span id="page-13-8"></span><span id="page-13-7"></span><span id="page-13-6"></span><span id="page-13-5"></span><span id="page-13-2"></span><span id="page-13-1"></span><span id="page-13-0"></span>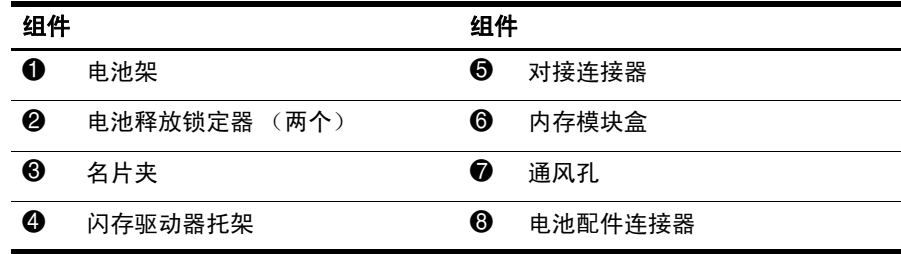

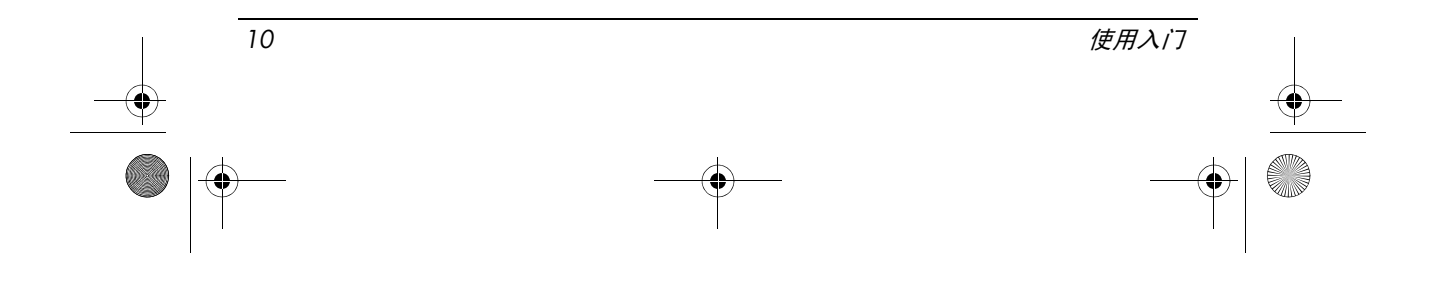

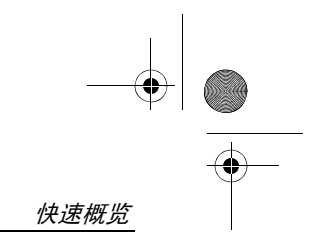

### 无线设备天线

无线设备天线从一个或多个无线设备收发信号。从笔记本计算机的外部看不 到这些天线。

<span id="page-14-0"></span>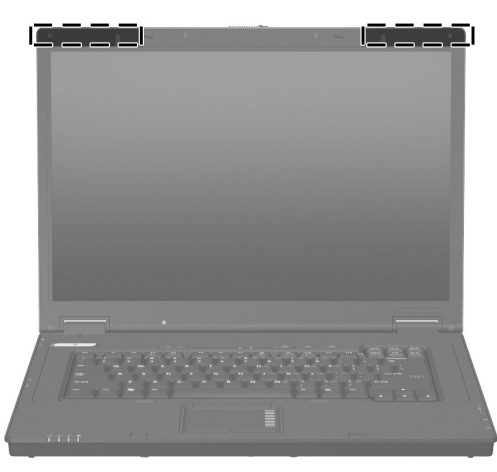

✎ 在连接无线网络之前必须打开笔记本计算机显示屏,并且天线周围没有 障碍物。

要查看无线管制通告,请参考本指南中的["管制、安全和环境通告](#page-17-2)"部分, 然后请参考适用于您所在国家 / 地区的子部分。

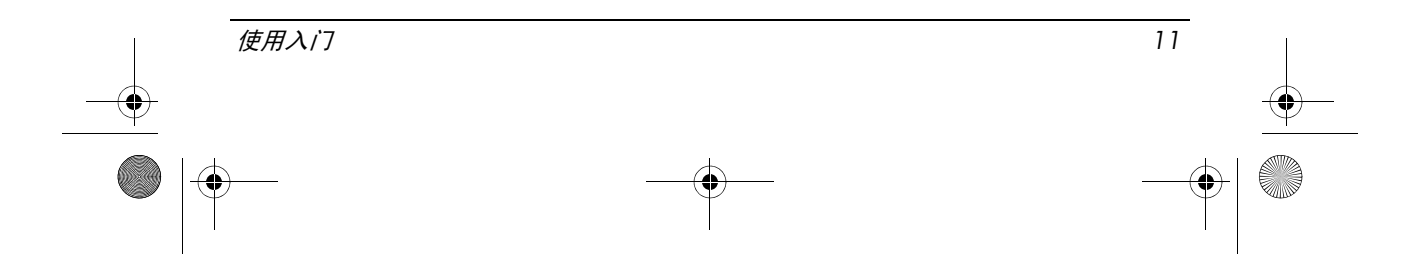

466202-AA2.book Page 12 Monday, February 25, 2008 4:12 PM

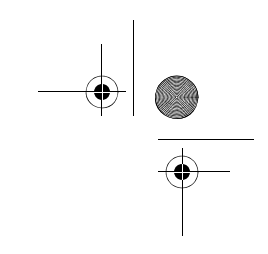

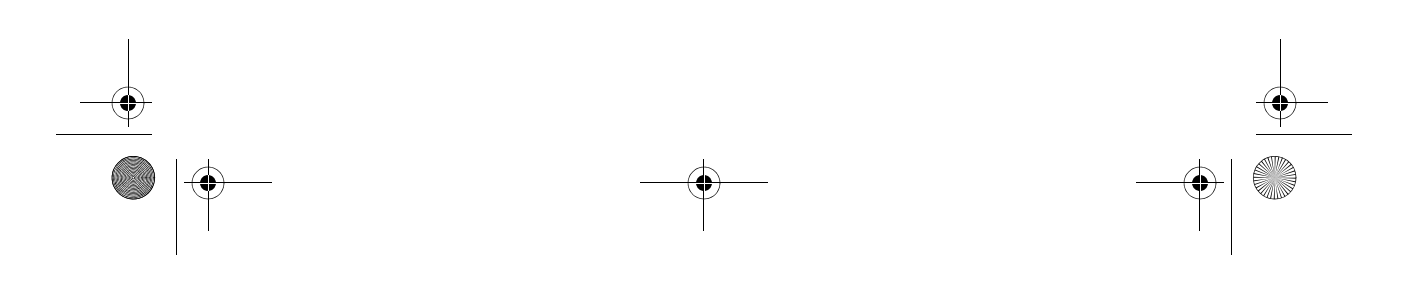

### <span id="page-16-1"></span><span id="page-16-0"></span>安全操作

- / ヘ 警告: 为减少电击或损坏设备的危险, 请遵循下列操作:
	- 将电源线插头插入随时伸手可及的交流电源插座中。
	- 断开计算机的电源时, 请从交流电源插座 (而非笔记本计算机) 上拔下电源线。
	- 如果电源线上配备的是 3 脚插头,请将电源线插入接地的 3 孔插座中。切勿弃 用电源线上的接地插脚 (例如,连接双插脚适配器)。接地插脚可以起到重要 的安全保护作用。
- Å 警告:为减少受到严重伤害的危险,请阅读 《安全与舒适操作指南》。该指南向笔记 本计算机用户介绍了合理布置工作场所、使用计算机的正确姿势以及良好卫生与工作 习惯等信息。《安全与舒适操作指南》还介绍了有关电气和机械方面的重要安全信 息。《安全与舒适操作指南》请见以下网站:http://www.hp.com/ergo 。
- ╱个 警告:为减少烫伤或笔记本计算机过热的可能,请勿将笔记本计算机直接放在膝盖上 或阻塞其通风孔。使用时,应将笔记本计算机放置在坚固的平面上。不要让坚硬物体 (例如旁边的打印机)或柔软物体 (例如枕头、毛毯或衣物)阻挡空气流通。同时, 在操作时不要让交流电源适配器接触皮肤或柔软表面(如枕头、毛毯或衣物)。笔记 本计算机和交流电源适配器要符合,由信息技术设备安全国际标准 (IEC 60950) 所定 义的用户可接触表面温度限制。
- 个 警告:为减少安全隐患,此款笔记本计算机上只能使用自带的交流电源适配器或电 池、 HP 提供的备用交流电源适配器或电池,或者作为配件从 HP 购买的兼容交流电 源适配器或电池。

有关安全和管制信息的详细信息,以及废旧电池处理的信息,请参阅本章中 的["管制、安全和环境通告](#page-17-1)"一节。

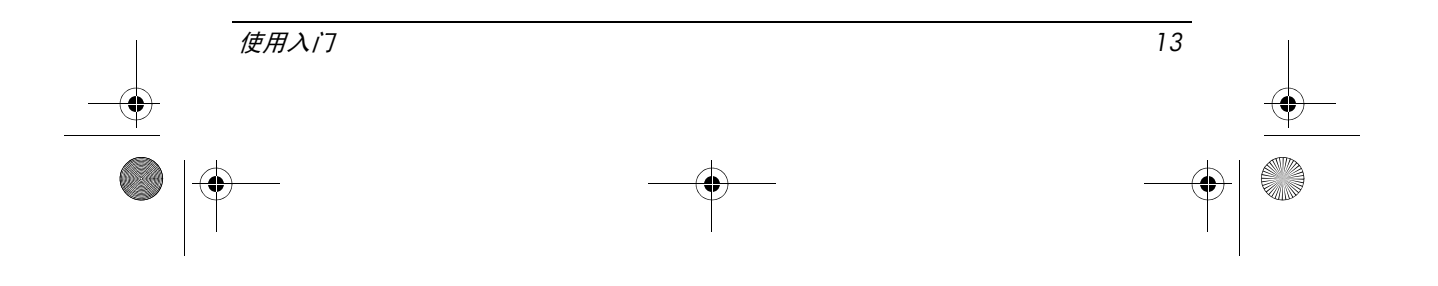

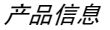

## <span id="page-17-0"></span>重要的显示屏信息

所有 HP 笔记本显示屏面板都遵循严格的质量和可靠性规范。少量显示屏面 板可能存在轻微的外观缺陷,在可视区域内显示为亮点或暗点(如下所述):

✎ 这是符合行业标准的,对于所有笔记本计算机供应商使用的显示屏面板 都是常见的,并非任何 HP 产品型号或产品线所特有。

- 一个像素包含一个红色、一个绿色和一个蓝色的子像素,每个子像素通 常称之为一个点。
- 像素缺陷可能表现为始终发亮 (暗背景的亮点)或始终不亮 (亮背景 的暗点)。
- 子像素缺陷比整像素缺陷更难察觉,因为它很微小,而且可能只有在某 种背景下才能够看到。

HP 期望, 随着时间的逐渐推移, 本行业将持续提高生产能力, 显示屏外观缺 陷越来越少,而 HP 将会随着取得的进步而不断调整质量标准。 有关笔记本计算机显示屏面板的详细信息,请访问 HP 网站: http://www.hp.com/support

### <span id="page-17-2"></span><span id="page-17-1"></span>管制、安全和环境通告

#### 管制通告

<span id="page-17-3"></span>本节说明适用于此款笔记本计算机产品的特定国家及地区非无线和无线管制 通告,以及与此有关的符合性。有些通告可能不适合您使用的产品。 笔记本计算机可能安装了一个或多个集成无线设备。在某些场合中, 使用无 线设备可能受到限制。实行这些限制的场合可能是:飞机上、医院内、易燃 易爆物品附近以及危险地段等等。如果您不太清楚有关使用此产品的规定, 请先征得许可后再开机使用。

要确认计算机上是否装有无线 LAN (WLAN) 网络设备等硬件设备,请执行 以下步骤:

**»** 单击 **Start** (开始),然后单击 **HP System Information** (**HP** 系统信息)。

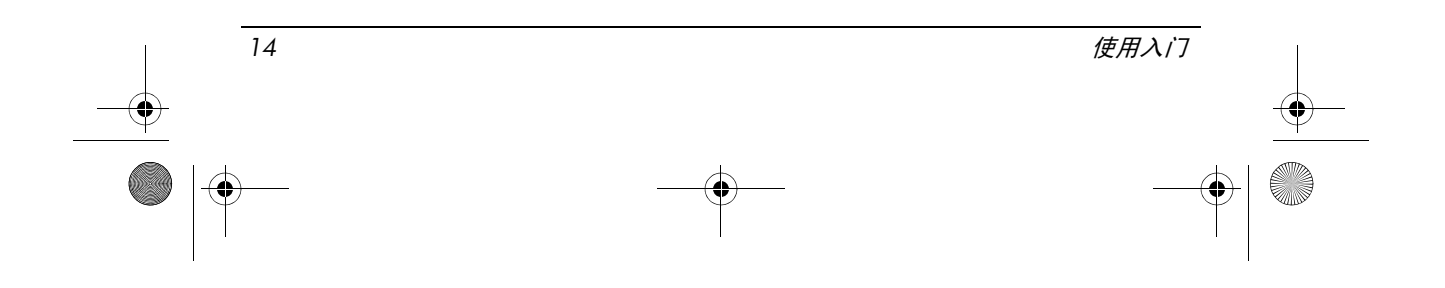

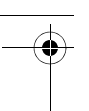

适用于您所在国家 / 地区的管制标志可能位于产品底面、电池下面、用户可 抽拉门下面 (或其他用户可接触的位置),或者在无线模块或调制解调器模 块上。

### 联邦通信委员会通告

<span id="page-18-0"></span>此设备经测试证明符合 FCC 规则第 15 部分中关于 B 类数字设备的限制规 定。这些限制规定的目的是提供合理保护,防止在居住环境安装此设备而产 生有害干扰。此设备会产生、使用并辐射射频能量,如果不按照说明安装和 使用,可能会对无线电通信产生有害干扰。但是,这并不能排除安装的个别 设备产生干扰的可能性。

如果发现此设备对无线电或电视接收产生有害干扰,并且可以通过打开和关 闭设备确定干扰确实存在,用户可以采用以下一种或多种方法来排除干扰:

- 调整接收天线的方向或位置。
- 将此设备远离接收设备。
- 将此设备和接收设备分别连接到不同电路的插座上。
- 咨询经销商或有经验的无线电或电视技术人员, 以获得帮助。

#### 修改

FCC 要求用户了解以下规定:如果未经 HP 明确批准擅自变动或修改此设备, 将有可能使用户失去操作此设备的权利。

#### 电缆

为保证符合 FCC 规则和规定的要求,必须使用带有金属 RFI/EMI 连接器罩 的屏蔽电缆连接此设备。

#### 标有 FCC 徽标的产品的符合性声明 (仅适用于美国)

本设备符合 FCC 规则第 15 部分的规定。操作应符合以下两个条件:

- 1. 此设备不会产生有害干扰。
- 2. 此设备必须能够承受任何干扰,包括可能导致不良操作后果的干扰。

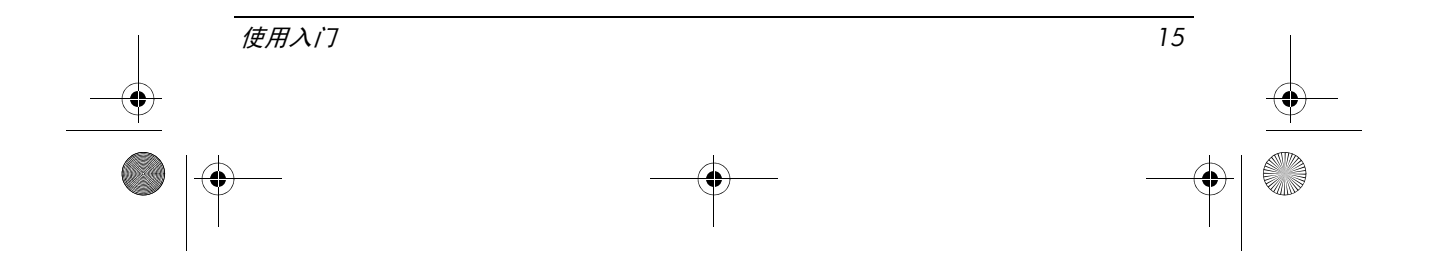

如果您对与本声明无关的产品有任何疑问,请致函以下地址: Hewlett-Packard Company P. O. Box 692000, Mail Stop 530113 Houston, TX 77269-2000

如果对此 FCC 声明有疑问,请致函以下地址:

Hewlett-Packard Company P. O. Box 692000, Mail Stop 510101 Houston, TX 77269-2000

还可以致电 HP,电话号码是 281-514-3333 要识别您的产品,请参阅产品上的部件号、序列号或型号。

#### 装有无线局域网设备或 HP 宽带无线模块的产品

此设备一定不要与任何其他天线或发射器放在一起或配合使用。

A 警告: 无线电射频辐射量 一 此设备的辐射输出功率低于 FCC 关于无线电射频辐射量 的限制规定。尽管如此,操作人员在正常使用 Tablet PC 和笔记本计算机的过程中还 是应该尽量避免接触该设备。

在正常使用 Tablet PC 的过程中,应注意以下事项:为避免设备的射频辐射量超出 FCC 规定的限量,人体与天线的距离不应小于 2.5 cm (1 英寸)。要找到无线天线 的位置,请参考计算机随附的 《Tablet PC 概览》用户指南。

在正常使用笔记本计算机的过程中,应注意下列事项:为避免设备的射频辐射量超出 FCC 规定的限量, 人体与天线之间的距离不应小于 20 cm (8 英寸), 即便在笔记本 计算机的显示屏合上时也应如此。要找到无线天线的位置,请参考 HP 网站上的参考 指南的"笔记本计算机教程"部分。

. **小心:**使用 IEEE 802.11a 无线 LAN 时,由于此产品的工作频段为 5.15 到 5.25 GHz, 因此只能在室内使用。为了减少对同波道的移动卫星系统造成有害干扰的可能性, FCC 要求在室内使用此产品。高功率雷达主要使用 5.25 到 5.35 GHz 和 5.65 到 5.85 GHz 频段。这些雷达站可能会干扰和 / 或损坏本设备。

16 *使用入门* 

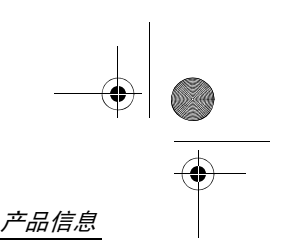

### 巴西通告

<span id="page-20-0"></span>Este equipamento opera em caráter secundário, isto é, não tem direito a proteção contra interferência prejudicial, mesmo de estações do mesmo tipo, e não pode causar interferência a sistemas operando em caráter primário.

Este equipamento atende aos limites de Taxa de Absorção Específica referente à exposição a campos elétricos, magnéticos e eletromagnéticos de radiofreqüências adotados pela ANATEL.

除非笔记本计算机装有 Intel® PRO/Wireless 2100 无线 LAN 无线设备, 或 Intel PRO/Wireless 2200 无线 LAN 无线设备,否则计算机底面应该有巴西认 证标志。

### 无线 LAN 认证标志

Intel PRO/Wireless 2100 无线 LAN 的认证标志如下:

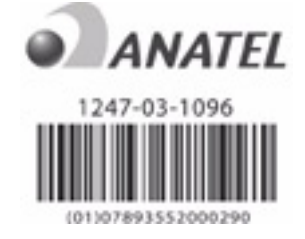

Intel PRO/Wireless 2200 无线 LAN 的认证标志如下:

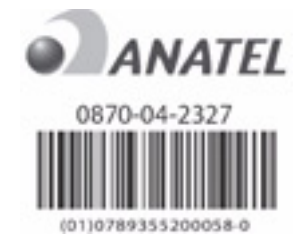

### 加拿大通告

<span id="page-20-1"></span>此 B 类数字设备满足"加拿大干扰源设备规范"的所有要求。无线操作应符 合两个条件。首先,无线设备不会引起干扰。其次,无线设备必需能承受任 何干扰,包括可能对设备产生不良操作后果的干扰。

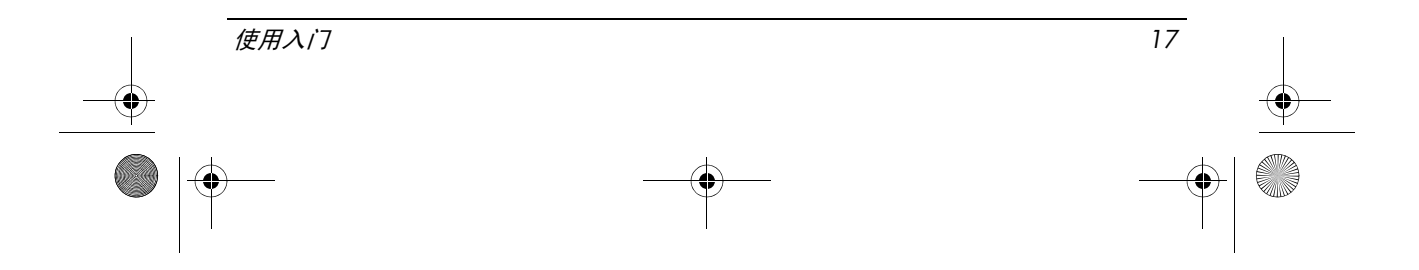

小心: 使用 IEEE 802.11a 无线 LAN 时,由于此产品的工作频段为 5.15 到 5.25 GHz, 因此只能在室内使用。为了减少对同波道的移动卫星系统造成有害干扰的可能性, 加 拿大工业部要求在室内使用此产品。高功率雷达主要使用 5.25 到 5.35 GHz 和 5.65 到 5.85 GHz 频段。这些雷达站可能会干扰和 / 或损坏本设备。

此设备的天线不可替换。用户访问的任何尝试都有可能损害您的计算机。 对于在 5250 到 5350 MHz 和 5470 到 5725 MHz 波段的无线设备, 加拿大有效 全向发射功率限制指定的最大增益如下所示:

- Broadcom  $802.11a/b/g$  WLAN = 5.6 dBi
- Broadcom 4321AG 802.11a/b/g/draft-n Wi-Fi Adapter = 5.6 dBi
- $\blacksquare$  Intel PRO/Wireless 3945ABG = 6 dBi
- Intel Wireless WiFi Link  $4965AG = 6$  dBi
- Intel Wireless WiFi Link  $4965AGN = 6$  dBi

对于在 5725 到 5825 MHz 波段的无线设备, 按照加拿大点到点和非点到点操 作的有效全向发射功率限制所指定,允许的最大增益如下所示:

- Broadcom  $802.11a/b/g$  WLAN = 5.8 dBi
- Broadcom  $4321AG 802.11a/b/g/draft-n Wi-Fi Adapter = 5.8 dBi$
- $\blacksquare$  Intel PRO/Wireless 3945ABG = 6 dBi
- Intel Wireless WiFi Link  $4965AG = 6$  dBi
- Intel Wireless WiFi Link  $4965AGN = 6$  dBi

#### Avis Canadien

<span id="page-21-0"></span>Cet appareil numérique de la classe B respecte toutes les exigences du Règlement sur le matériel brouilleur du Canada.

### 欧盟通告

带有 CE 标志的产品应遵循以下欧盟规程:

- 低电压规程 2006/95/EC
- EMC 规程 2004/108/EC

只有适当地使用 HP 提供且带有 CE 标志的交流电源适配器为此产品供电, 此产品才能符合 CE 要求。

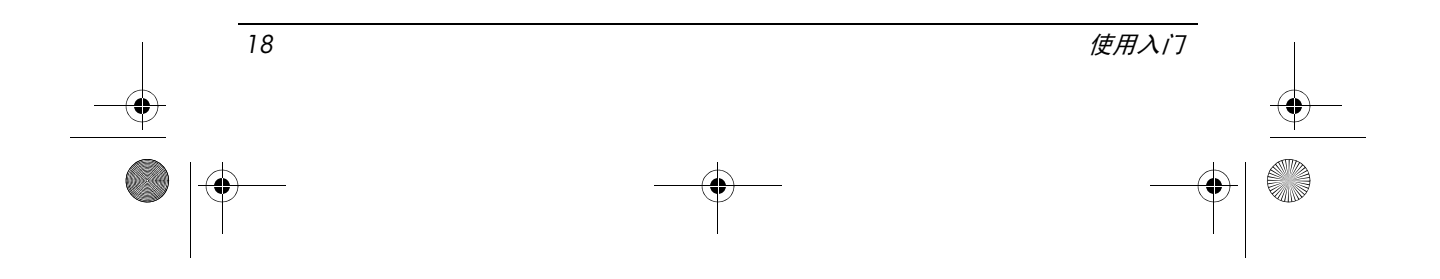

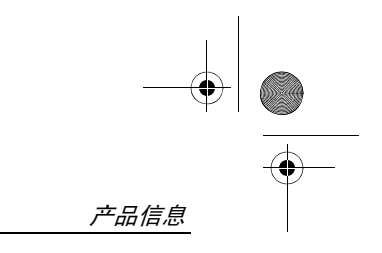

如果此产品具备电信功能,还必须符合下列欧盟规程的基本要求: ■ R&TTE 规程 1999/5/EC

符合上述规程,就意味着也符合相关的协调欧洲标准 (European Norms), 这 些标准已列在 HP 针对此产品或产品系列发布的欧盟规程符合性声明中。产 品上贴有下列符合标志之一就表示符合上述规程。

■ 下列 CE 标志对于非电信产品和欧盟协调的电信产品 (如 Bluetooth®) 有效。

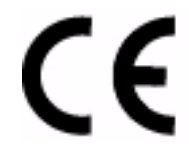

Hewlett-Packard GmbH, HQ-TRE, Herrenberger Strasse 140, 71034 Boeblingen, Germany

■ 下列 CE 标志对于欧盟尚未协调的电信产品有效。

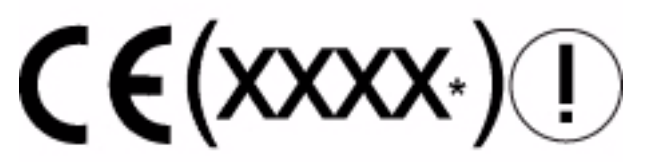

\* 如果适用,使用指定机构编号。请参阅此产品上提供的管制标签。 在下列欧盟国家 / 地区和欧洲自由贸易联盟国家 / 地区,可以使用此产品具备 的电信功能:

奥地利、比利时、保加利亚、塞浦路斯、捷克共和国、丹麦、爱沙尼亚、芬 兰、法国、德国、希腊、匈牙利、冰岛、爱尔兰、意大利、拉脱维亚、列支 敦士登、立陶宛、卢森堡、马耳他、荷兰、挪威、波兰、葡萄牙、罗马尼亚、 斯洛伐克共和国、斯洛文尼亚、西班牙、瑞典、瑞士和英国。

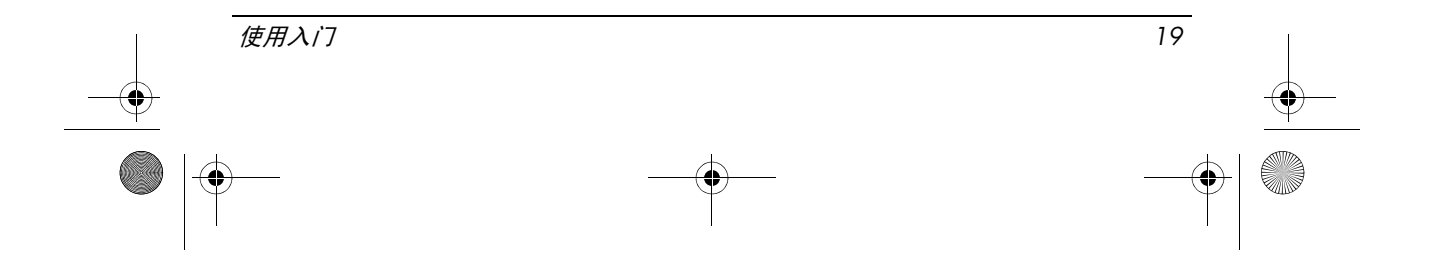

### 配备 2.4 GHz 无线 LAN 设备的产品

#### 法国

L'utilisation de cet equipement (2.4GHz wireless LAN) est soumise à certaines restrictions : cet equipement peut être utilisé à l'interieur d'un batiment en utilisant toutes les frequences de 2400 a 2483.5MHz (Chaine 1–13). Pour une utilisation en nvironnement exterieur, vous devez utiliser les frequences comprises entre 2454 a 2483.5-MHz (Chaine 10–13). Pour les dernières restrictions, voir http://www.art-telecom.fr.

此产品进行 2.4-GHz 无线 LAN 操作要受到某些限制。在室内使用时,本设备 可以使用整个 2400-MHz 到 2483.5-MHz 的频段 (信道 1 至 13)。 在室外使用时,不能使用 2454-MHz 到 2483.5-MHz 的频段(信道 10 至 13)。 若要了解最新要求,请访问 http://www.art-telecom.fr 。

#### 意大利

E'necessaria una concessione ministeriale anche per l'uso del prodotto. Verifici per favore con il proprio distributore o direttamente presso la Direzione Generale Pianificazione e Gestione Frequenze.

使用须经许可。详情请向经销商或直接通过 "频率规划和管理总则" (Direzione Generale Pianificazione e Gestione Frequenze) 核实。

### 配备 5 GHz 无线 LAN 设备的产品

目前,802.11a 或 802.11h 无线 LAN 的可用频段在整个欧盟区域内尚未协调。 为了符合相关要求,用户应向各自的供应商、本地的 HP 办事处或电信管理 机构确认所要遵循的标准。

### 包含 HP 宽带无线模块的产品

#### 此设备符合无线电射频辐射的国际规定。

笔记本计算机上的 HP 宽带无线模块是无线电收发设备。此设备的设计不会 超过国际规定 (ICNIRP) 建议的无线电射频限定值。这些限定值确立了针对 大众的 RF 辐射的允许级别, 是综合规定的一部分。该规定是由独立的科研 组织通过定期对科学研究结果进行详细评估后制定的。此设备也符合欧盟 R&TTE 规程,该规程包括用户和其他人员之健康和安全的保护。

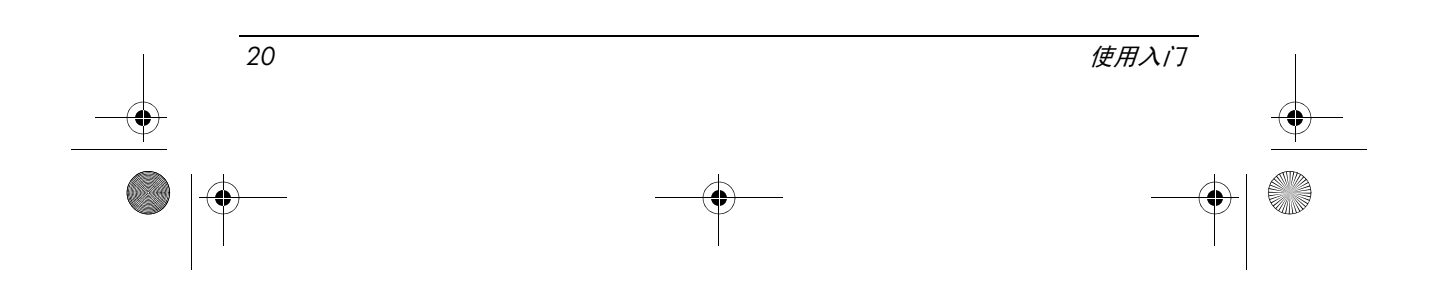

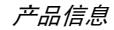

移动设备的辐射标准采用名为"比吸收率"(Specific Absorption Rate, SAR) 的 测量单位。\* SAR 可通过对设备进行测试而获得,方法是在标准操作环境中, 以设备最高的验证功率级在所有的测试频段中进行发射。如需有关笔记本计 算机的 SAR 信息 (包括建议的人体与设备的最短距离), 请访问 HP 网站: http://www.hp.com/broadbandwireless 。操作设备时的实际 SAR 可能会低于最大 值,因为设备可以多种功率级进行操作,但仅使用连接网络所需的功率。 在笔记本计算机上安装该设备后,当天线处于与人体距离最短的位置时,该 设备也能符合 RF 辐射规定。该设备需要有正常的网络连接,才能发送数据 或消息。某些情况下,当无法进行连接时,可能会延迟发送数据或消息。在 发送完成之前,请务必保持建议的距离。

\* 非联邦通讯委员会的国际规定中规定公用移动设备的 SAR 限定值为平均每 10 克身体组织 2.0 瓦 / 千克 (W/kg)。该规定包含相当大的安全余量,能够为 公众提供更多保护,并能适应各种测量差异。SAR 值因国家报告要求和网络 带宽而异。

#### <span id="page-24-0"></span>人体工程学通告

#### 德国

标有 "GS"合格标志的笔记本计算机可满足人机工程学要求, 并仅适用于 VDU 任务的短时间使用。当将笔记本计算机用于显示任务 (VDU 规程 90/270/EEC 适用)时, 需要适当的外接键盘。根据应用和任务, 可能还必须 有适当的外接键盘,以使工作情况与工作站设置相符。

Mobile Computer, welche das "GS" Zeichen tragen, entsprechen den ergonomischen Anforderungen und sind nur für kurzzeitige Benutzung von Bildschirmarbeitsaufgaben geeignet. Wird ein mobiler Computer für Bildschirmarbeitsaufgaben verwendet, wo die Richtlinie 90/270/EEG (Bildschirmarbeitsrichtlinie) anzuwenden ist, wird eine geeignete externe Tastatur notwendig. Abhängig von der Anwendung und der Aufgabe kann ein geeigneter externer Monitor erforderlich sein, um vergleichbare Arbeitsbedingungen zu einem stationären Arbeitsplatz zu erreichen.

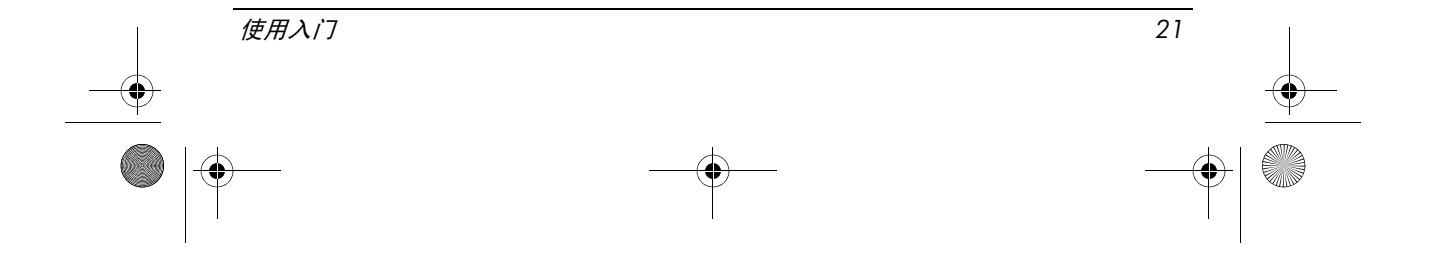

### 印度通告

<span id="page-25-1"></span><span id="page-25-0"></span>根据印度电信法 (1885) 相关条款的规定, IEEE 802.11a 无线 LAN 最终用户 必须获得许可。要获得此许可,请与以下地址联系: The Wireless Planning  $\&$ Coordination Wing, Ministry of Communications, Sanchar Ghavan New Delhi。

#### 日本通告

この装置は、情報処理装置等電波障害自主規制協議会 (VCCI)の基 準に基づくクラスB情報技術装置です。この装置は、家庭環境で使用す ることを目的としていますが、この装置がラジオやテレビジョン受信機 に近接して使用されると、受信障害を引き起こすことがあります。 取扱説明書に従って正しい取り扱いをして下さい。

この機器の使用周波数帯では、電子レンジ等の産業・科学・医療用機器のほか 工場の製造ライン等で使用されている移動体識別用の構内無線局(免許を要する 無線局)及び特定小電力無線局(免許を要しない無線局)が運用されています。 1 この機器を使用する前に、近くで移動体識別用の構内無線局及び特定小電力 無線局が運用されていないことを確認して下さい。

2 万一、この機器から移動体識別用の構内無線局に対して電波干渉の事例が発 生した場合には、速やかに使用周波数を変更するか又は電波の発射を停止した 上、下記連絡先にご連絡頂き、混信回避のための処置等(例えば、パーティシ ョンの設置など)についてご相談して下さい。

3 その他、この機器から移動体識別用の特定小電力無線局に対して電波干渉の 事例が発生した場合など何かお困りのことが起きたときは、次の連絡先へお問 い合わせ下さい。

連絡先:日本ヒューレット・パッカード株式会社 TEL:0120-014121

5 GHz帯を使用する特定無線設備 (802.11a相当)は屋内使用に限られて います。この機器を屋外で使用することは電波法で禁じられています。

#### 无线 LAN 802.11b 设备

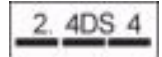

无线 LAN 802.11g 设备

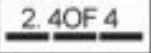

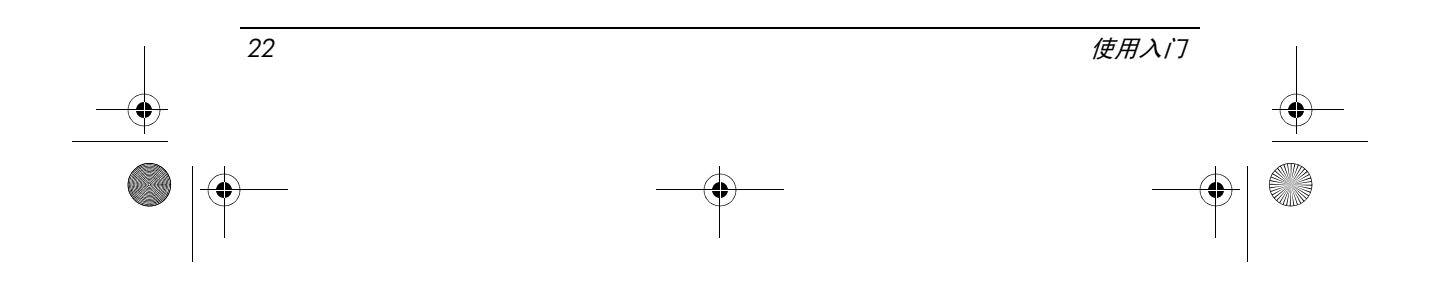

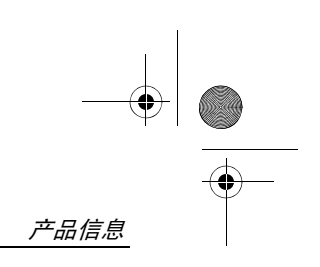

### 无线 LAN 认证标志

Intel PRO/Wireless 2200b/g 无线 LAN 的认证标志如下:

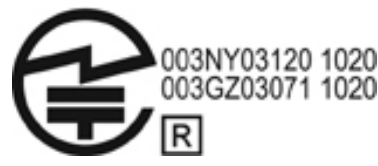

Intel PRO/Wireless 2915a/b/g 无线 LAN 的认证标志如下:

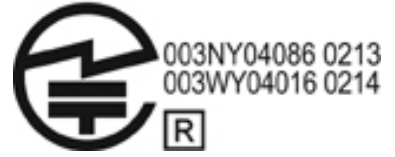

Intel PRO/Wireless 3945a/b/g 无线 LAN 的认证标志如下:

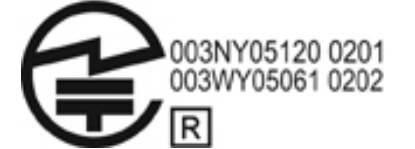

Intel 无线 WiFi Link 4965AG 认证标志如下:

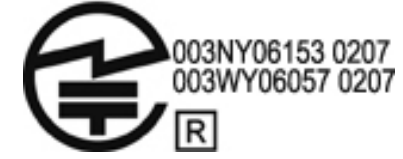

Intel 无线 WiFi Link 4965AGN 认证标志如下:

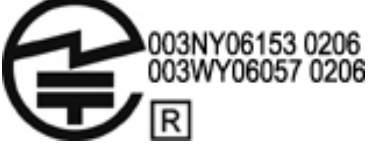

Broadcom 802.11b/g 无线 LAN 的认证标志如下:

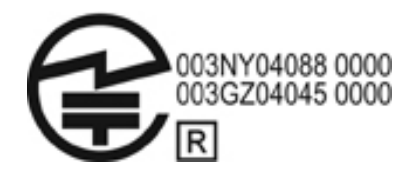

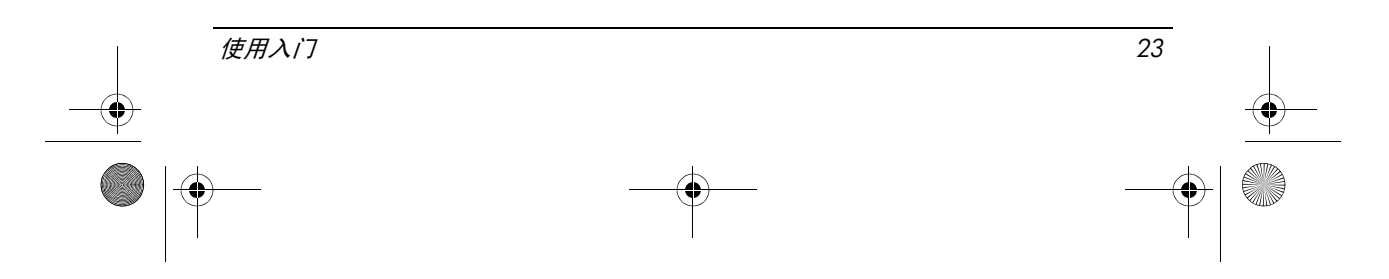

Broadcom 4311BG 802.11b/g 无线 LAN 的认证标志如下:

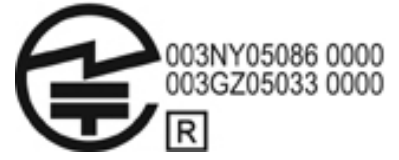

Broadcom 4311AG 802.11a/b/g 无线 LAN 的认证标志如下:

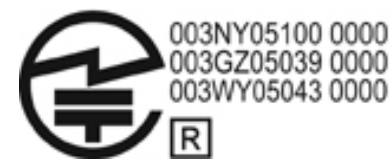

Broadcom 802.11a/b/g 无线 LAN 的认证标志如下:

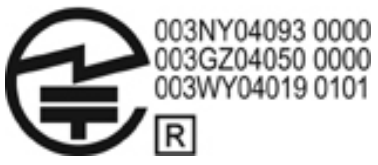

Broadcom 802.11b/g 无线 LAN (采用 Broadrange) 的认证标志如下:

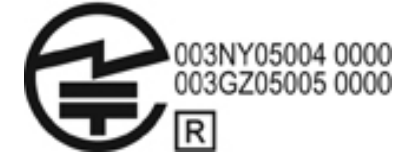

Broadcom 802.11a/b/g 无线 LAN (采用 Broadrange) 的认证标志如下:

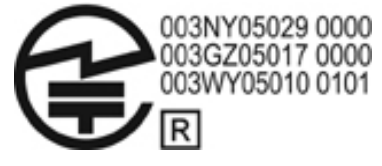

Atheros 2425BG 802.11b/g 无线局域网适配器的认证标志如下:

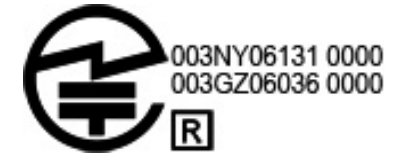

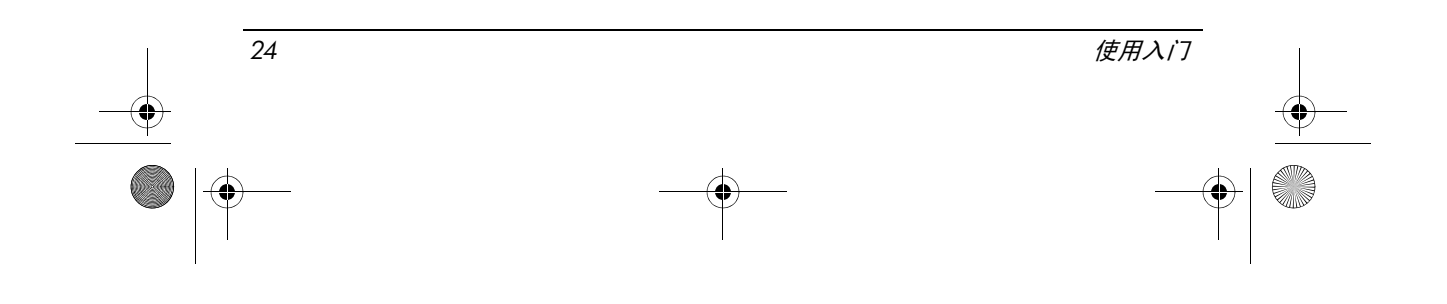

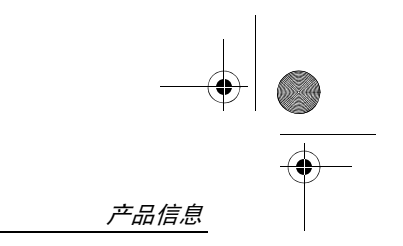

Broadcom 4321AG 802.11a/b/g/draft-n 无线局域网适配器的认证标志如下:

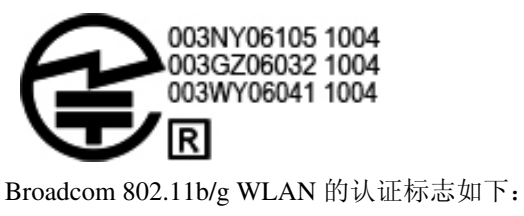

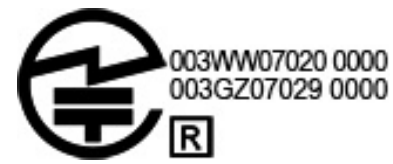

无线 WAN 认证标志 HP hs2300 HSDPA 宽带无线模块认证标志如下:

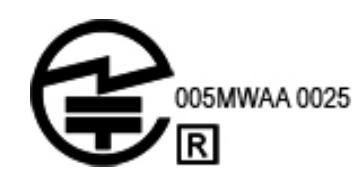

### Bluetooth 设备

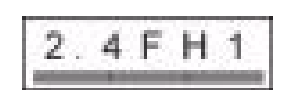

### Bluetooth 设备的认证标志

集成 Bluetooth 2.0 的 HP 模块的认证标志如下:

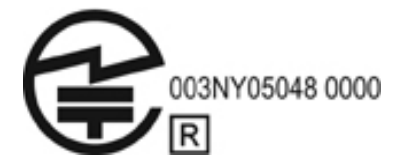

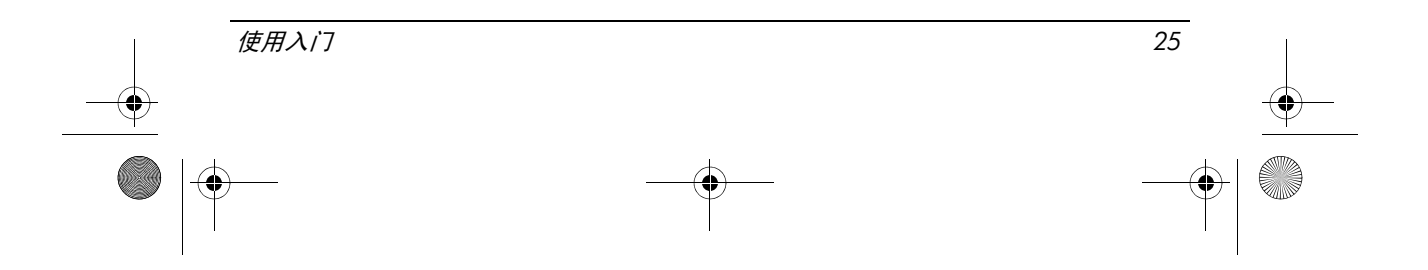

#### 韩国通告

### <span id="page-29-2"></span><span id="page-29-0"></span>B급 기기 (가정용 정보통신기기)

#### 이 기기는 가정용으로 전자파적합등록을 한 기기로서 주거지역에서는 물론 모든지역에서 사용할 수 있습니다.

#### 新加坡无线通告

当您在飞机上时,请关闭所有 WWAN 设备。在飞机上使用这些设备是非法 的,会对飞机的运行带来危险,并且可能中断移动电话网络。不遵守此说明 可能导致对违反者暂停或拒绝移动电话服务,或者提起诉讼,也可能同时采 取这两种措施。

用户在加油站、化学工厂和正在进行爆破作业的地方应限制使用无线设备。 使用其他移动无线发送设备时,为了设备满意地运行和人身安全,建议用户 在设备运行期间不要将身体的任何部分太接近天线。

此设备被设计为符合适合的无线射频辐射量的要求,基于包含可确保所有人 安全 (不管健康状况和年龄)的边界的科学准则。这些无线射频辐射准则采 用名为"比率吸收"(SAR) 的测量单位。对 SAR 的测试采用标准方法进行, 以电话最高的验证功率级在所有的使用频段进行发射。SAR 以 CENELEC 的 EN50360 和 EN50361 标准为基础, 该标准采用的限定值为平均每 10 克身体 组织 2 瓦 / 千克。

#### 台湾通告

#### <span id="page-29-1"></span>低功率電波輻射性電機管理辦法

第十四條 經型式認證合格之低功率射頻電機,非經許可,公司、 商號或使用者均不得擅自變更頻率、加大功率或變更原 設計之特性及功能。

第十七條 低功率射頻電機之使用不得影響飛航安全及干擾合法通 信;經發現有干擾現象時,應立即停用,並改善至無干 擾時方得繼續使用。 前項合法通信, 指依電信規定作業之無線電信·低功率 射頻電機須忍受合法通信或工業、科學及醫療用電波輻 射性電機設備之干擾·

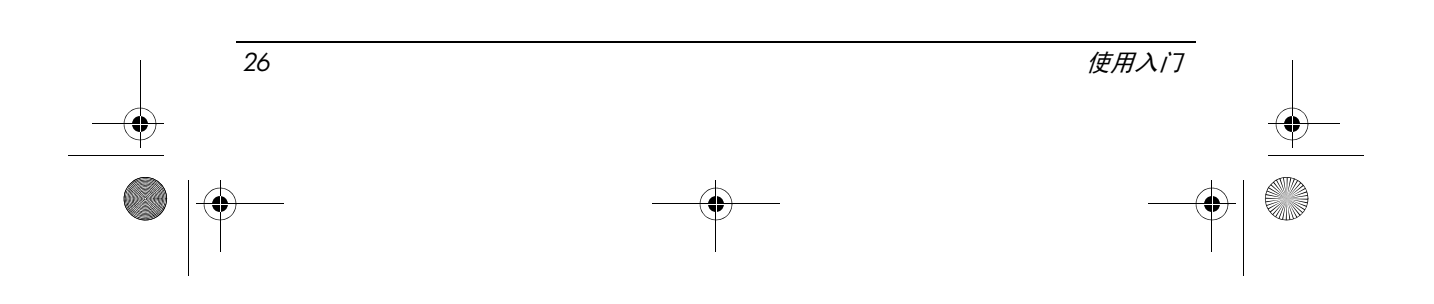

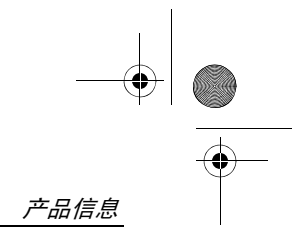

### 航空旅行通告

<span id="page-30-2"></span><span id="page-30-0"></span>在商用飞机上使用电子设备必须征得航空公司同意。

#### 电池通告

小心:如果换用类型不符的电池,可能会有爆炸危险。请按照说明处理废旧电池。

<span id="page-30-1"></span>有关如何取出电池的信息,请参阅产品随附的用户指南。

### ENERGY STAR (能源之星)标准

标有 ENERGY STAR®(能源之星)徽标的 HP 计算机符合美国环保局 (EPA) ENERGY STAR(能源之星)对计算机的相关要求。EPA ENERGY STAR(能 源之星)徽标不表示产品已被 EPA 认可。作为 ENERGY STAR (能源之星) 的伙伴之一, HP 声明标有 ENERGY STAR (能源之星)徽标的产品符合 ENERGY STAR (能源之星)中有关能效方面的规定。以下徽标将出现在所 有符合 ENERGY STAR (能源之星) 的计算机上:

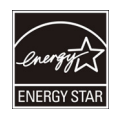

ENERGY STAR (能源之星) 计算机计划由 EPA 创建, 目的是提高能效, 通过 家庭、办公室和工厂的节能设备减少空气污染。产品实现此目标的方法之一 是,当不使用产品时使用 Microsoft Windows 电源管理功能以减少电源消耗。 如果用户在一定时间内不使用计算机,电源管理功能将启用低耗电或"等 待"模式。当与符合 ENERGY STAR (能源之星) 的外接显示器一起使用 时,此功能也支持显示器类似的电源管理功能。当系统采用交流电源供电 时,为利用这些节能潜力,电源管理功能已经被预设为按以下几种方式执行 操作:

- 15 分钟后关闭显示器
- 30 分钟后启动"等待"模式

按下电源 / 等待按钮后, 计算机将退出 "等待" 模式。当启用了 "网络唤 醒"功能即 Wake On LAN (WOL) 后, 计算机能够响应网络信号, 同样也能 退出 "等待"模式。

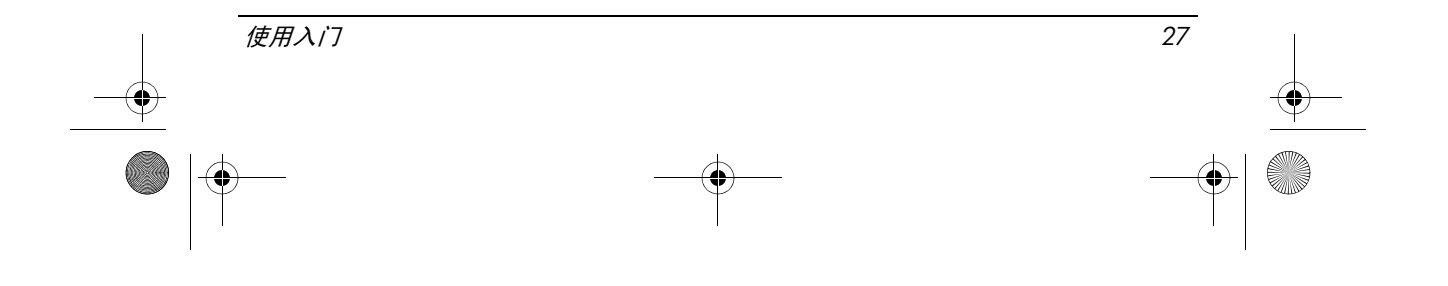

有关潜在能源和电源管理功能节省财政开支的其他信息,可在 EPA ENERGY STAR (能源之星)电源管理网站上找到,网址为: http://www.energystar.gov/powermanagement 。

<span id="page-31-0"></span>有关 ENERGY STAR (能源之星) 计划和环境效益的其他信息可在 EPA 能源 之星网站上找到,网址为:http://www.energystar.gov 。

#### 激光标准

此产品可能附带包含能够放射激光的设备。该设备根据美国 FDA 和 IEC 60825-1 相关规定被定为一类激光产品。此产品不会发射有危害的激光辐射。 除根据 IEC 60825-1:1993/A2:2001 标准在 2001 年 5 月 27 日发布的激光第 50 号通告以外的产品,每个激光产品都应符合 21 CFR 1040.10 和 1040.11 的相 关规定。

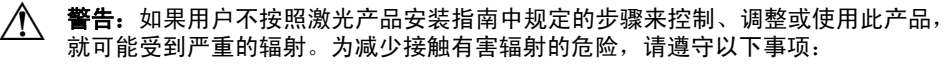

- 不要打开模块盒。内部没有为客户提供服务的部件。
- 请勿对激光设备操作控件、进行调整或执行激光产品安装指南中没有规定的步骤。
- <span id="page-31-1"></span>■ 仅允许已授权的服务提供商修理部件。

### 调制解调器通告

- Å 警告:为减少火灾、电击和人身伤害的危险,使用此设备时一定要遵循基本的安全防 范措施, 其中包括:
	- 不要在靠近水源的地方使用此产品,例如:靠近浴缸、脸盆、厨房中的水池或 盥洗池的地方,潮湿的地下室,或者游泳池附近。
	- 不要在雷暴天气情况下使用此产品。闪电可能会引发电击,尽管可能性很小。
	- 不要在煤气泄漏现场或附近使用此产品报告煤气泄漏事故。
	- 打开设备外壳或触摸未绝缘的调制解调器电缆、插头或内部组件之前, 一定要 先拔下调制解调器电缆。
	- 如果此产品没有附带电话线, 请只使用 26 号 AWG 或更粗的通信缆线。
	- 不要将调制解调器或电话线插入 RJ-45 (网络)插孔。

妥善保管这些说明

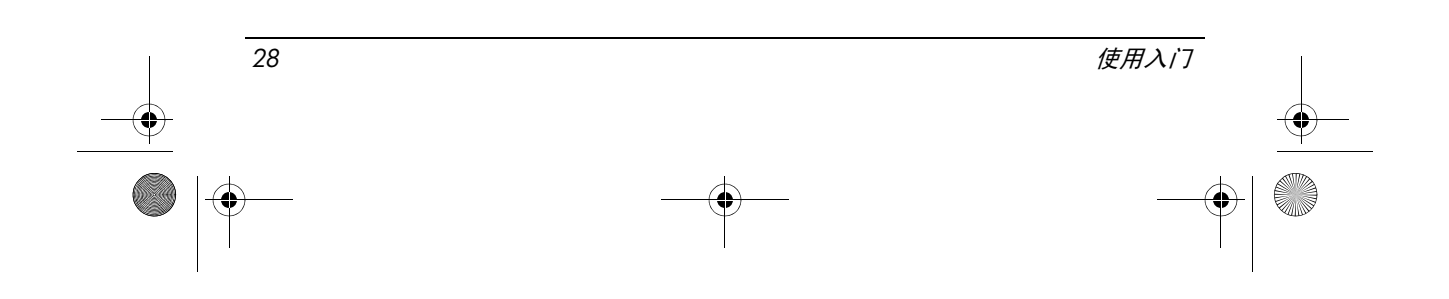

#### 电信设备许可

<span id="page-32-0"></span>此款笔记本计算机中的电信设备已获得您所在国家和地区电话网的入网许 可,该许可标记粘贴在笔记本计算机底部或调制解调器的产品标签上。 请参阅产品附带的用户指南,确保按照所在国家或地区的情况配置产品。选 择与实际位置不符的国家或地区可能导致调制解调器的配置违反所在国家或 地区的电信法规。此外,国家或地区选择不当可能使调制解调器无法正常使 用。在选择国家或地区时,如果出现不支持该国家或地区的信息,则意味着 此调制解调器在该国家或地区没有获准使用,因此不应使用。

#### 美国调制解调器声明

<span id="page-32-1"></span>此设备符合 FCC 规则的第 68 部分以及 ACTA 采纳的要求。在笔记本计算机 底部或调制解调器上有一个标签,其中包含格式为 US:AAAEQ##TXXXX 的 产品标识。如若需要,请将此信息提供给电话公司。

适用插孔认证 **USOC = RJ11C**。将此设备连接到室内线路和电话网络所使用 的插头和插孔必须符合适用的 FCC 规则第 68 部分的规定和 ACTA 采纳的要 求。此产品附带了一根符合规定的电话线和一个组合式插头。它可以连接同 样符合规定的兼容组合式插孔。有关详细信息,请参阅安装说明。

要确定一条电话线上可连接的设备数量,可以使用 REN。如果电话线上连接的 REN 过多,可能导致设备在有电话打进时不能作出响铃回应。大多数情况下 (并非所有情况下), REN 的总和不应超过 5 (5.0)。要确定一条线路上所能连 接的设备的数量(取决于 REN 的总和),请与当地的电话公司联系。对于 2001 年 7 月 23 日以后经过认证的产品, 此产品的 REN 含在 US:AAAEQ##TXXXX 格式的产品标识中。# 代表的数字是没有小数点的 REN(例如,03 代表 REN 为 0.3)。对于早期的产品, REN 在标签上单独标明。

如果此 HP 设备引起电话网故障,电话公司会提前通知您可能需要暂停服 务。即使无法提前通知,电话公司也会尽快通知您。同时也会告知您有权在 必要时向 FCC 投诉。

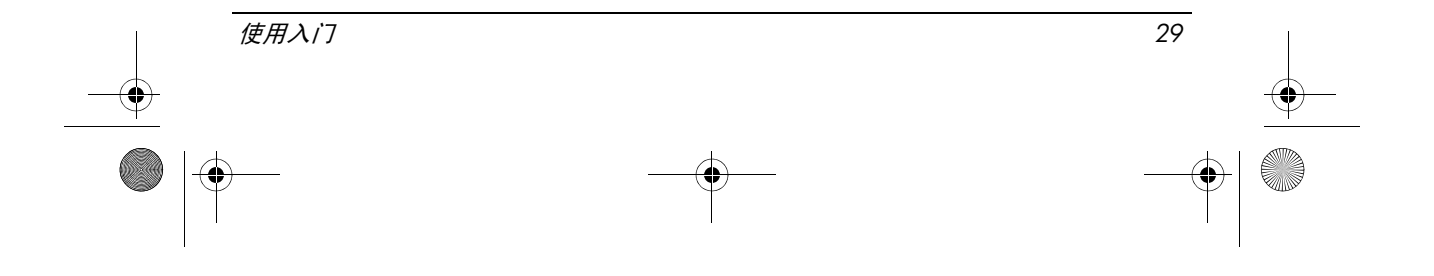

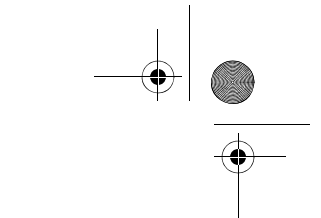

电话公司对设施、设备、操作或程序所作的改动可能会影响此设备的正常使 用。如果发生这种情况,电话公司会提前通知您,以便您作出必要的更改以 维持正常的电话服务。

如果使用此设备时遇到问题,请致电技术支持。如果此设备引起电话网故 障,电话公司可能会要求您在问题解决之前断开设备的连接。您只能按照用 户指南 (如果提供)的 "故障排除"一节中所提及内容来维修设备。

连接分机服务需向政府纳税。有关信息请与美国国家公共事业委员会、公共 服务委员会或公司委员会联系。

如果您家中的电话线上连接了专门的报警设备,应确保安装此 HP 设备不会 禁用您的报警设备。如果对禁用报警设备的条件有疑问,请向电话公司或合 格的安装人员咨询。

1991 年的"电话用户保护法"规定: 任何人使用计算机或其它电子设备(包 括传真机)发送任何信息时必须符合以下条件,否则均为非法行为: 在发送 的每一页的页眉、页脚或发送的首页上应清楚地注明发送日期和时间,发送 单位、其它实体、其他个人的名称以及发送机器、单位、其它实体或个人的 电话号码等。(所提供的电话号码不得为 900 号码或电话费超过本地或长途 电话费用的任何其它号码。)

<span id="page-33-0"></span>要将此信息以程序形式编入传真机,应完成传真机软件说明中的相应步骤。

#### 美国调制解调器声明

对于安装在您笔记本计算机上的调制解调器,请参阅以下调制解调器供应商 声明:

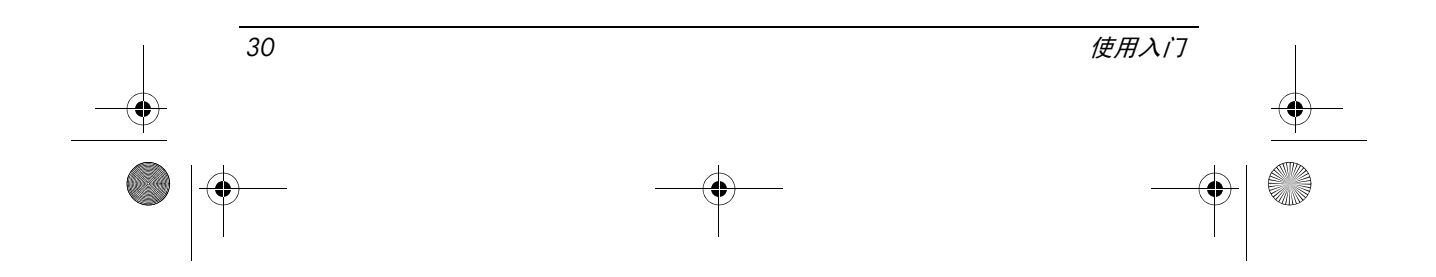

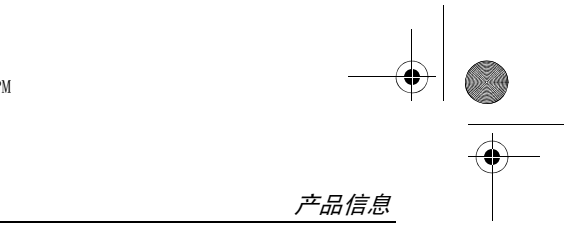

agere<sup>systems</sup>

Brad Grande<br>Technical Manager

1110 American Parkway NE<br>Lehigh Valley Central Campus<br>Allentown, PA 18109<br>Phone: 610-712-7853<br>bgrande@agere.com

#### **Supplier's Declaration of Conformity**

Reference Number: Place of Issue: Date of Issue:

AthensAM2 Allentown, PA, USA 5th October 2004

Agere Systems Inc. at 1110 American Parkway NE, Lehigh Valley Central Campus, Allentown, PA 18109 in the United States of America, hereby certifies that the Stryker Modem, bearing labelling identification number US: AGSMD01BATHENS complies with the Federal Communications Commission's ("FCC") Rules and Regulations 47 CFR Part 68, and the Administrative Council on Terminal Attachments ("ACTA")-adopted technical criteria TIA/EIA/IS-968, Telecommunications -Telephone Terminal Equipment - Technical Requirements for Connection of Terminal Equipment To the Telephone Network, July 2001.

Burd Samel

**Brad Grand Technical Manager** 

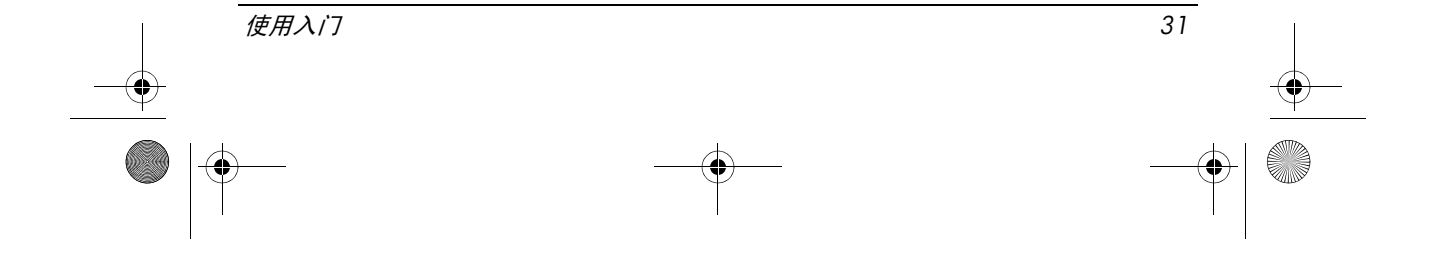

 $\mathbb{C}$  ........

**CONEXANT SYSTEMS, INC** 4000 MacArthur Blvd.<br>Newport Beach, CA 92660

Supplier's Declaration of Conformity

Reference Number: (Optional) Place of Issue: NEWPORT BEACH, CA Date of Issue: November 1, 2005

Conexant Systems, Inc. located at 4000 MacArthur Blvd, Newport Beach, CA 92660, in the United States of America hereby certifies that the Conexant RD02-D450 Data/Fax Modem bearing labeling identification number or American levely centures that the Coleration Communications Communications ("FCC") Rules and I Regulations 47 CFR Part 68, and the Administrative Council on Terminal Attachments ("ACTA")-adopted technical criteria TIA-9

Jordan Wilcox By:

Mr. Jordan Wilcox Printed Name

Responsible Party (Company Name): CONEXANT SYSTEMS INC.

Motorola Inc **Access Solutions Business Unit, GSG** 1303 E. Algonquin Road<br>1303 E. Algonquin Road<br>9th. Floor Schaumburg, IL 60196 **USA**  $+1847-576-5000$ 

**Supplier's Declaration of Conformity** 

Reference Number: Place of Issue: Date of Issue:

ML3080 Schaumburg, IL,USA 5th October 2005

Motorola. at Access Solutions Business Unit, GSG, 1303 E. Algonquin Road, 9th. Floor, Schaumburg, IL 60196, in the United States of America, hereby certifies that the ML3054 Modem, bearing labelling identification number US: S56MD01B13080 complies with the Federal Communications Commission's ("FCC") Rules and Regulations 47 CFR Part 68, and the Administrative Council on Terminal Attachments ("ACTA")-adopted technical criteria TIA/EIA/IS-968-A-3, Telecommunications - Telephone Terminal Equipment - Technical Requirements for Connection of Terminal Equipment To the Telephone Network, July 2001.

Ankur Sood Product Manager

*32* 使用入门

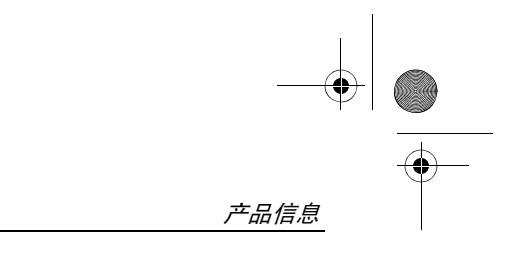

agere<sup>systems</sup>

**Brad Grande**<br>Technical Manager

1110 American Parkway NE<br>Lehigh Valley Central Campus<br>Allentown, PA 18109<br>Phone: 610-712-7853 bara de@agere.com

#### **Supplier's Declaration of Conformity**

Reference Number: Place of Issue: Date of Issue:

Delphi D40 Allentown, PA, USA 21st July 2005

Agere Systems Inc. at 1110 American Parkway NE, Lehigh Valley Central Campus, Allentown, PA 18109 in the United States of America, hereby certifies that the Delphi Modem, bearing labelling<br>identification number US: AGSMD01BDELPHI complies with the Federal Communications Commission's ("FCC") Rules and Regulations 47 CFR Part 68, and the Administrative Council on Terminal Attachments ("ACTA")-adopted technical criteria TIA/EIA/IS-968-A-3, Telecommunications -Telephone Terminal Equipment - Technical Requirements for Connection of Terminal Equipment To the Telephone Network.

Bud Simel

Brad Grand **Technical Manager** 

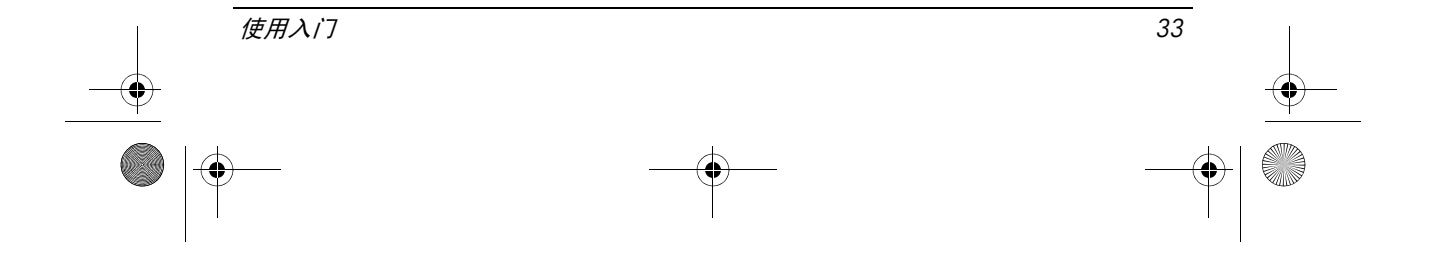

 $\left(\overline{\mathbb{C}}\right)$  conexant

CONEXANT SYSTEMS, INC. 4000 MacArthur Blvd.<br>Newport Beach, CA 92660

#### **Supplier's Declaration of Conformity**

Reference Number: (Optional) Place of Issue: NEWPORT BEACH, CA Date of Issue: October 3, 2005

Conexant Systems, Inc. located at 4000 MacArthur Blvd, Newport Beach, CA 92660 in the United States of America hereby certifies that the Conexant RD02-D330 Data/Fax MDC Modem bearing labeling identification number US: CXSMM01BRD02D330 complies with the Federal Communications<br>Commission's ("FCC") Rules and Regulations 47 CFR Part 68, and the Administrative Council on<br>Terminal Attachments ("ACTA")-adopted technic External Transmission Control Requirements for Connection of Terminal Equipment To<br>the Telephone Terminal Equipment -Technical Requirements for Connection of Terminal Equipment To<br>the Telephone Network, February 2005.

By: Signature

Ms. Mariana Garzon Printed Name

Responsible Party (Company Name): CONEXANT SYSTEMS INC.

 $\left(\overline{\mathbb{G}}\right)$  conservation

CONEXANT SYSTEMS, INC 4311 Jamboree Road<br>Newport Beach, CA 92660

Supplier's Declaration of Conformity

Reference Number: (Optional) Place of Issue: NEWPORT BEACH, CA Date of Issue: 11/24/2003

Conexant Systems, Inc. located at 4311 JAMBOREE ROAD NEWPORT BEACH, CA 92660, USA in the United States of America hereby certifies that the Conexant RD02-D110 Data/Fax MDC Modem bearing labeling identification number US: CXSMM01BRD02D110 complies with the Federal Communications Commission's ("FCC") Rules and Regulations 47 CFR Part 68, and the Administrative Council on Terminal Attachments ("ACTA")-adopted technic Technical Requirements for Connection of Terminal Equipment To the Telephone Network, October 2002.

By: Yorden Wilcox

Mr. Jordan Wilcox Printed Name

Responsible Party (Company Name): CONEXANT SYSTEMS INC.

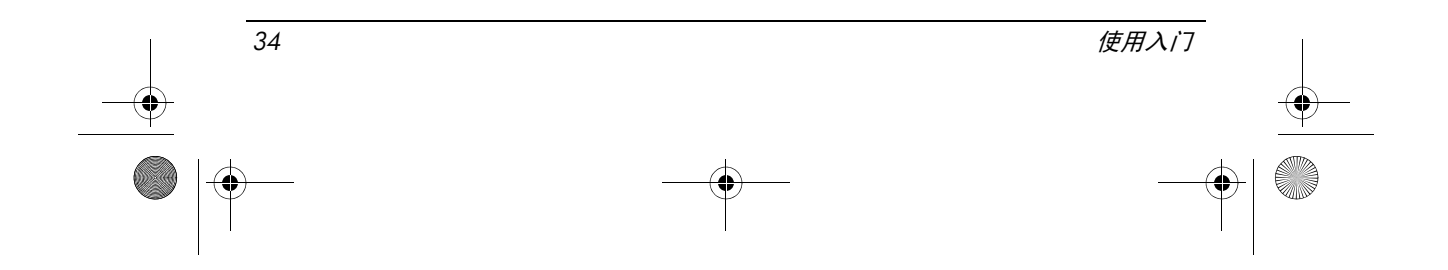

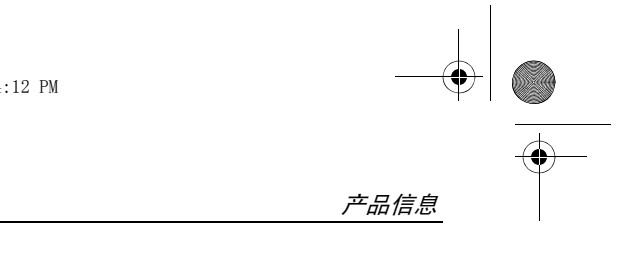

agere<sup>systems</sup>

**Brad Grande**<br>Technical Manager

1110 American Parkway NE<br>Lehigh Valley Central Campus<br>Allentown, PA 18109<br>Phone: 610-712-7853 **Qage** re com

#### **Supplier's Declaration of Conformity**

Reference Number: Place of Issue: Date of Issue:

Delphi D40 (revision AM5) Allentown, PA, USA 30th November 2006

Agere Systems Inc. at 1110 American Parkway NE, Lehigh Valley Central Campus, Allentown, PA 18109 in the United States of America, hereby certifies that the Modem, bearing labelling identification number US: AGSMD01BDELPHI complies with the Federal Communications Commission's ('FCC") Rules and Regulations 47 CFR Part 68, and the Administrative Council on Terminal Attachments ("ACTA")-adopted technical criteria TIA/EIA/IS-968, 968-A, 968-A-1, 968-A-2 and 968-A-3 Telecommunications - Telephone Terminal Equipment - Technical Requirements for Connection of Terminal Equipment To the Telephone Network.

Burd Samel

### 加拿大调制解调器声明

此设备符合适用的加拿大工业部技术规范。

振铃等效数 (REN) 表示允许连接到电话接口的最大设备数。接口上的终端可 能包含任何设备的组合,只需要符合所有设备的 REN 总数不超过 5 的要求。 此终端设备的 REN 为 1.0。

使用入门 *35*

<span id="page-38-0"></span>**Brad Grand Technical Manager** 

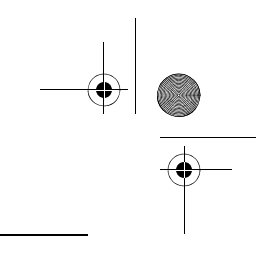

### 日本调制解调器声明

<span id="page-39-0"></span>如果笔记本计算机底部没有日本认证标志,请参考以下相应认证标志。 Agere Systems AC'97 调制解调器的日本认证标志如下:

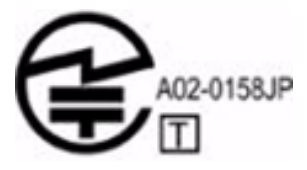

HDAUDIO Soft Data Fax Modem with SmartCP 的日本认证标志如下:

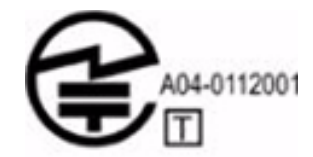

Agere Systems HDA 调制解调器的日本认证标志如下:

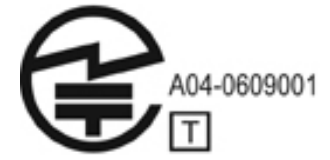

HDAUDIO Soft Data Fax Modem with SmartCP 的日本认证标志如下:

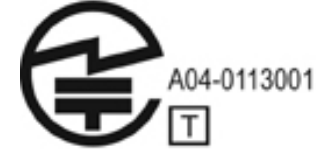

V.92 56K 数据 / 传真调制解调器的日本认证标志如下:

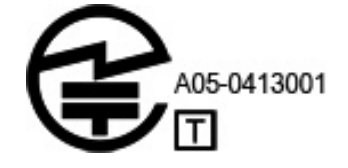

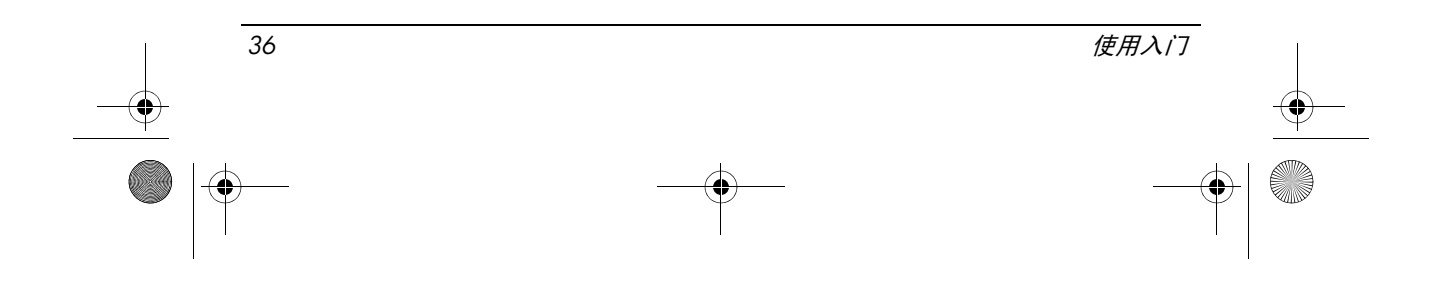

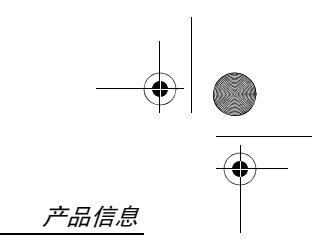

V.92 56K 数据 / 传真调制解调器的日本认证标志如下:

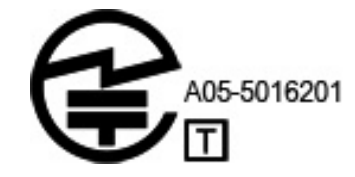

V.92 56K 数据 / 传真调制解调器的日本认证标志如下:

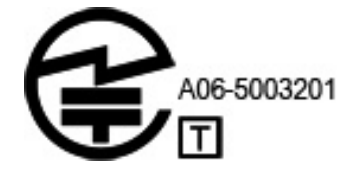

### 新西兰调制解调器声明

<span id="page-40-0"></span>对所有终端设备项目许可 Telepermit 仅表示 Telecom 已经接受该项目符合连 接到其网络的最低条件。这并不表示 Telecom 认可该产品或为其提供任何形 式的担保。最重要的是,Telepermit 既不保证任何设备在任何条件下都能与另 一个获得 Telepermit、但品牌或型号不同的设备正常使用,也不意味着任何产 品都适合 Telecom 的所有网络服务。

本设备在任何操作条件下,一旦超过其设计速度,都无法正常操作。Telecom 对这种情况下产生的困难不承担任何责任。

如果此设备装有脉冲拨号装置,请注意我们不保证 Telecom 线路会始终支持 脉冲拨号。

如果此设备与其他设备连接到同一线路上,适用脉冲拨号可能会引起响铃、 噪音,并可能造成假应答情况。如果发生此类问题,用户不应与 Telecom 故 障服务部联系。

符合 Telecom 的 Telepermit 标准所需的某些参数取决于与此设备关联的产品 (PC)。必须对关联的产品进行设置,使其在以下限制下操作,以符合 Telecom 的规定:

- 1. 对于任何单独的手动呼叫发起,在 30 分钟内对同一个号码的呼叫请求不 应该超过 10 个。
- 2. 在一个请求的结束和下一个请求的开始之间,该设备的挂机时间不应该 少于 30 秒。

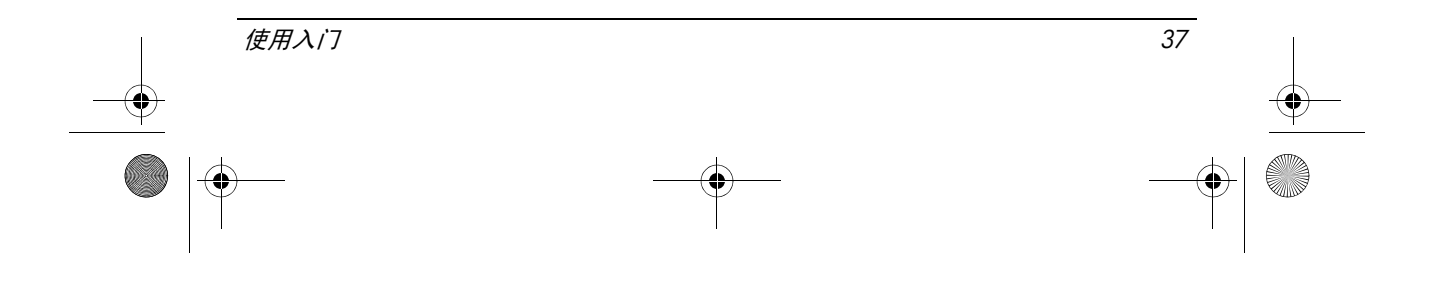

- 3. 在设置了自动呼叫不同号码的设备上,应该对设备进行设置,使其在一 个请求结束和下一个请求开始之间的挂机时间不少于 5 秒。
- 4. 此设备应设置为在响铃后 3 至 30 秒内进行应答(因此拨号次数应介于 2 和 10 之间)。

#### 语音支持

任何人使用此设备进行电话录音时都应遵守新西兰法律。这要求至少谈话的 一方知道其谈话正在被录音。此外,关于所收集的个人信息的性质、收集目 的、如何使用该信息以及透露给其他方的内容等,应遵循 1993 年的 "保密 法"中的规定。

<span id="page-41-0"></span>设置此设备时,应禁止其自动呼叫 Telecom 的 "111"紧急服务。

#### 电源线通告

如果您的计算机或计算机所用的外部电源附件没有配备电源线,应购买您所 在国家或地区批准使用的电源线。

电源线的额定值必须与产品和产品的电气额定值标签上标明的电压和电流相 一致。电源线的额定电压和额定电流应高于产品上标注的额定电压和额定电 流。此外,线径不能小于 0.75 mm<sup>2</sup>/18AWG, 而且长度必须在 1.5 米 (5 英 尺)到 2 米 (6.5 英尺)之间。如果您不清楚要使用的电源线的类型,请与 已授权的服务供应商。

合理布置电源线,避免电源线被踩踏或受到放置在其上或旁边的物体的挤 压。要特别注意插头、电源插座以及电源线与产品的连接处。

#### <span id="page-41-1"></span>日本电源线通告

製品には、同梱された電源コードをお使い下さい。 同梱された電源コードは、他の製品では使用出来ません。

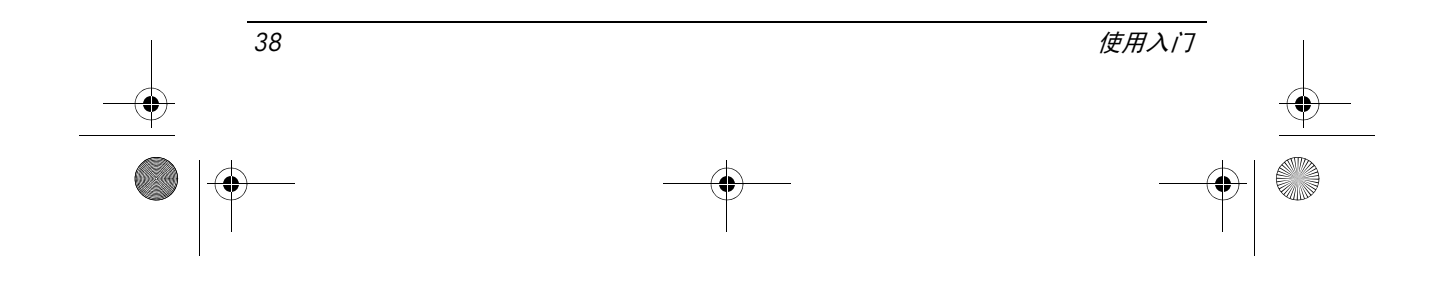

### <span id="page-42-2"></span>Macrovision Corporation 通告

此产品采用了某些受美国专利权和其它知识产权保护的版权保护技术,其所 有者是 Macrovision Corporation 及其他权利所有者。使用该版权保护技术必须 获得 Macrovision Corporation 授权;除非 Macrovision Corporation 另外授权, 否则仅限于家庭使用,以及进行有限的查阅。严禁进行反向工程或反汇编。

### <span id="page-42-3"></span><span id="page-42-0"></span>安全通告

### 与发热相关的安全警告通告

Å 警告:为减少烫伤或使笔记本计算机过热,请勿将笔记本计算机直接放在膝盖上或阻 塞其通风孔。使用时,应将笔记本计算机放置在坚固的平面上。 不要让坚硬物体 (例 如旁边的打印机)或柔软物体(例如枕头、毛毯或衣物)阻挡空气流通。同时, 在操 作时不要让交流电源适配器接触皮肤或柔软表面( 如枕头、毛毯或衣物 )。笔记本计 算机和交流电源适配器要符合,由信息技术设备安全国际标准 (IEC 60950) 所定义的 用户可接触表面温度限制。

### <span id="page-42-1"></span>电池通告

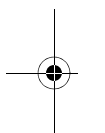

1 警告: 为减少火灾或烧伤的危险, 请勿拆卸、碾压或刺穿电池; 或者使电池外部接点 短路;或者将其投入火中或水中。请勿将电池置于温度超出 60°C (140°F) 的环境中。

∕<u>↑</u>、 <mark>警告:请将电池放在儿童拿不到的地方。</mark>

∕个 警告:为减少安全隐患,在此款笔记本计算机上只能使用与其配套的电池、 HP 提供 的备用电池或从 HP 购买的兼容电池附件。

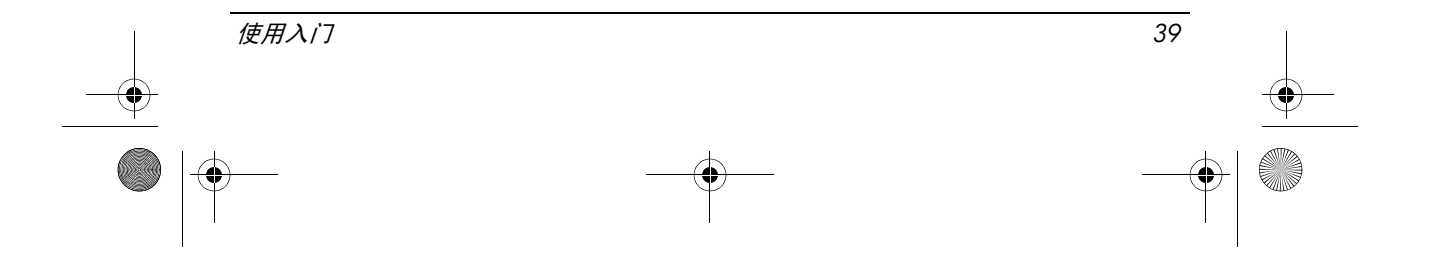

### <span id="page-43-2"></span>头戴式受话器和耳机音量通告

/个 警告:长时间以高音量听音乐有可能会损害听力。为降低听力损害的风险,请将音量 调整到一个安全舒适的水平,并减少以高音量听音乐的时间。 为了您自身的安全,在使用头戴式受话器或耳机时,请每次都重设音量。即使音量控 制的设置相同,某些头戴式受话器也会比其他头戴式受话器声音大。

更改默认的音频或均衡器设置可能导致更高的音量,应谨慎使用。

为了您自身的安全,和此产品使用的头戴式受话器或耳机应该符合 EN 50332-2 中的 耳机限制规定。

如果计算机包含头戴式受话器或耳机,则此组合符合 EN 50332-1。

#### <span id="page-43-0"></span>电源线通告

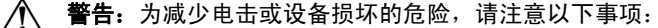

- 将电源线插头插入随时伸手可及的交流电源插座中。
- 断开计算机的电源时, 请从交流电源插座(而非笔记本计算机)上拔下电源线。
- 如果电源线上配备的是 3 脚插头, 请将电源线插入接地的 3 孔插座中。切勿弃 用电源线上的接地插脚 (例如,连接双插脚适配器)。接地插脚可以起到重要 的安全保护作用。

/个 警告:为减少安全隐患,在此款笔记本计算机上只能使用其附带的交流电源适配器、 HP 提供的交流电源适配器换用件或从 HP 购买的交流电源适配器附件。

#### <span id="page-43-1"></span>清洁键盘

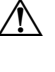

Å 警告:为减少电击或损坏内部组件的危险,请勿使用吸尘器清洁键盘。因为吸尘器可 能会使房间内的碎屑落到键盘表面上。应定期清洁键盘,以防止按键粘连,还应清除 沉积在按键下的灰尘、绒毛和颗粒物。可使用的方法是,从带有加长喷头的气罐中吹 出压缩空气,吹拂按键的缝隙,以清除散落的碎屑。

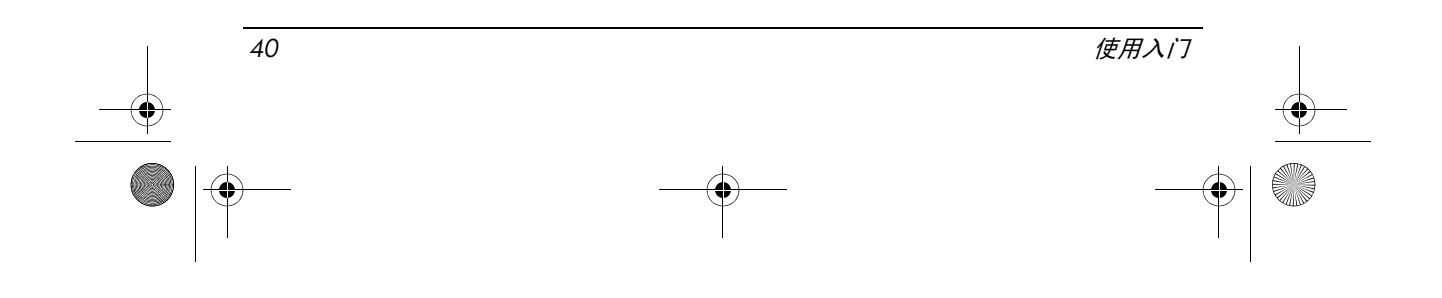

### <span id="page-44-3"></span>旅行通告

◆ 警告: 为减小电击、火灾或设备损坏的危险, 切勿使用家用电器的电压转换器套件来 给笔记本计算机供电。

### 挪威和瑞典:带有电视调谐器的产品的电缆接地通告

小心:为减少安全隐患,在连接电缆分配系统时使用电流绝缘体。

### <span id="page-44-2"></span>环境通告

本节提供了国家 / 地区特定的环境通告和标准信息。有些通告可能不合适您 的产品。

### <span id="page-44-0"></span>电池处理

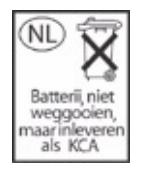

Å 警告:电池达到其使用寿命期限后,请不要将其与普通家庭垃圾混合处理。请按照您 当地的有关处理笔记本计算机电池的法律和规定进行处理。

### <span id="page-44-1"></span>电子硬件和电池回收

HP 鼓励客户回收使用过的电子硬件、HP 原装墨盒和充电电池。有关回收计 划的详细信息,请参阅 HP 网站: http://www.hp.com/recycle。

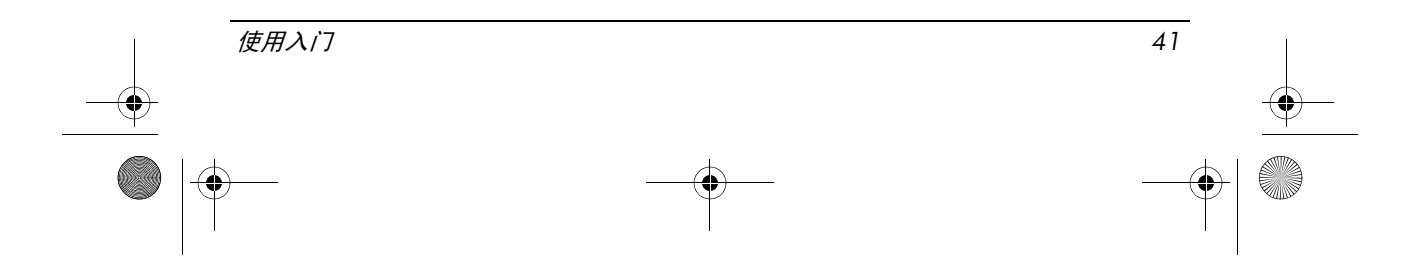

### 欧盟家庭用户报废设备的处置

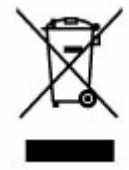

产品或其包装上的这一符号表示禁止将该产品与其它家庭垃圾一同处置, 相反,您有责任将废弃设备移交到指定回收点对其进行处理,以便回收废 弃的电子电机设备。处理时对废弃设备进行单独收集和回收有助于保护自 然资源并确保按照保护人类健康和环境的方式进行回收。有关报废设备回 收地点的详细信息,请咨询当地的市政部门、家庭垃圾处理机构或您购买 产品的商店。

### <span id="page-45-0"></span>中国材料内容声明

中国管理方法为控制由电子信息产品引起的污染而要求的有害和危险物质 / 元素的成分列表。

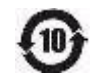

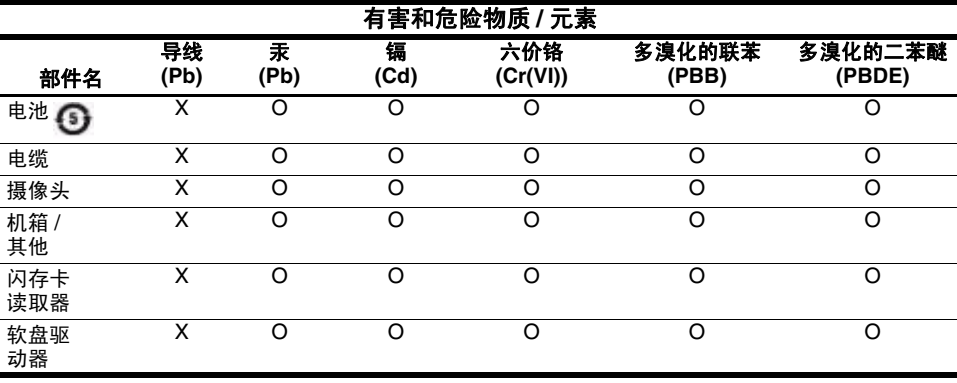

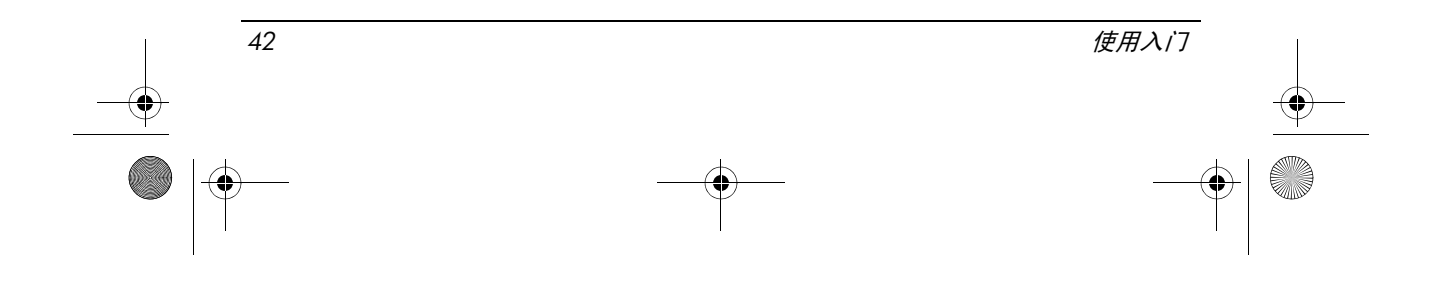

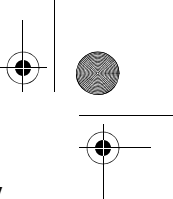

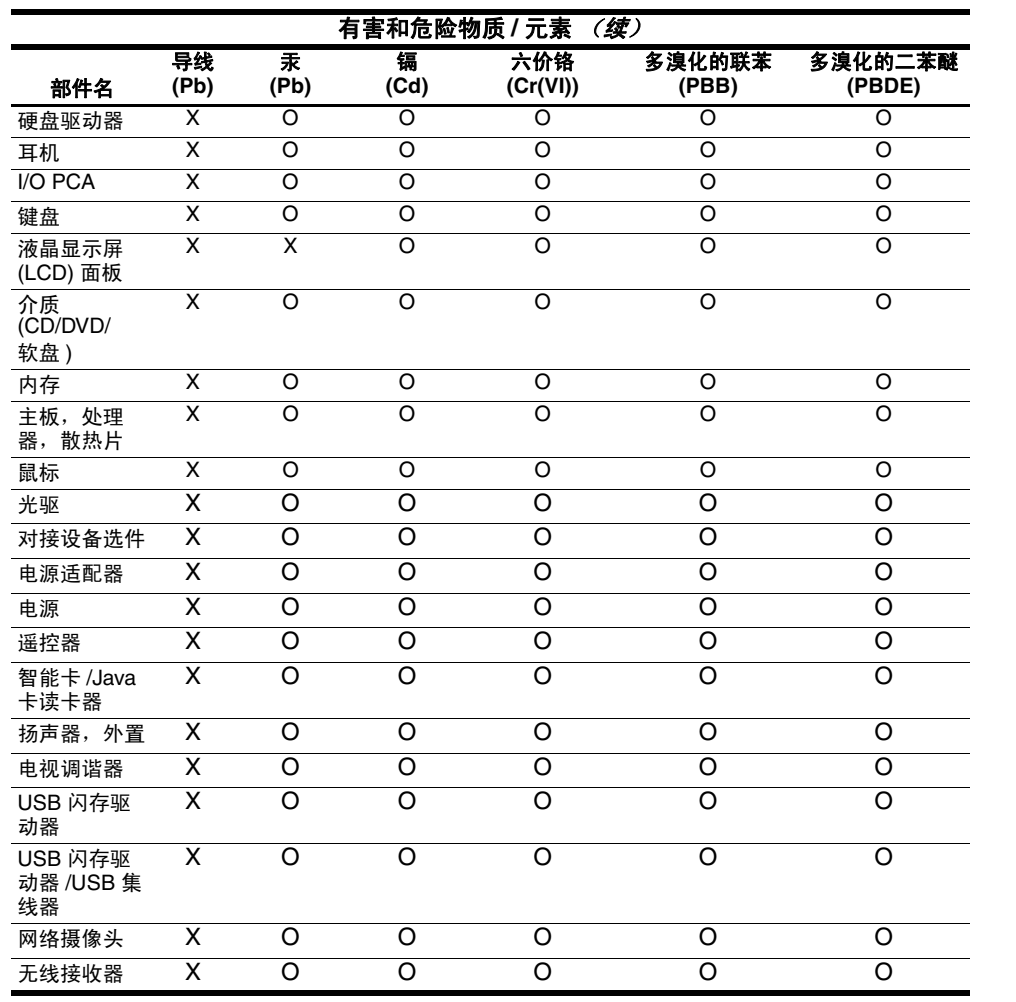

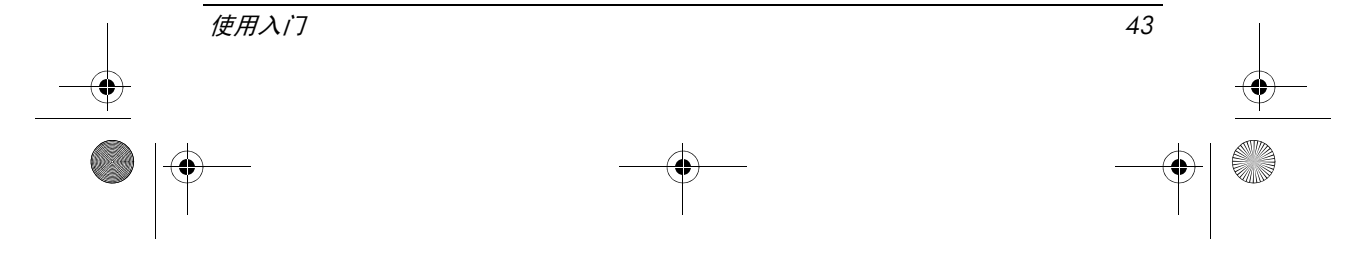

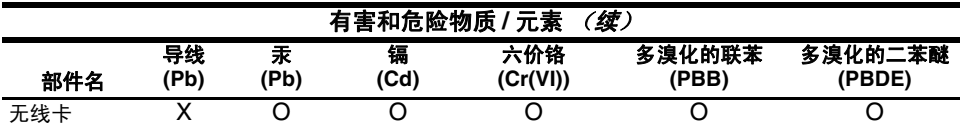

O:表示所有此部件的类似材料中包含的此有害或危险物质低于 SJ/T11363-2006 中的限制要求。 X:表示至少有一种此部件使用的类似材料包含的此有害或危险物质高于 SJ/T11363-2006 中的限制 要求。

此表中列出的所有带 X 的部件都符合欧盟的 RoHS 法规 "欧盟议会和 2003 年 1 月 27 日有关限制在 电气和电子设备中使用某些危险物质的会议的规程 2002/95/EC。

✎ 涉及的"环境保护使用期限标志"是根据产品的正常运行使用条件(比如温度和湿度)确定的。

### 日本材料内容声明

日本管制要求,由 2005 年颁发的 JIS C 0950 规范规定,要求制造商为 2006 年 7 月 1 日以后销售的特定类别的电子产品提供材料内容声明。要查看有关 此产品的 JIS C 0950 材料声明, 请参阅 HP 网站: http://www.hp.com/go/jisc0950 。

#### <span id="page-47-0"></span>美国有关汞的处置

此款笔记本计算机的显示屏的荧光灯中含有汞,当笔记本计算机到达使用寿 命后需要进行特殊处理。出于环境方面的考虑,当地管理机构可能会对汞的 处理进行管制。

有关处置或回收信息,请与当地管理机构联系,或与电子工业协会 (Electronic Industries Alliance, EIA) 联系, 网址为 http://www.eiae.org.

### 高氯酸盐材料 — 需要特殊处理

#### 请参阅 http://www.dtsc.ca.gov/hazardouswaste/perchlorate 。

此产品的实时时钟电池或扣式电池可能含有高氯酸盐,当回收或在加里福尼 亚处理时,则需要特殊处理。

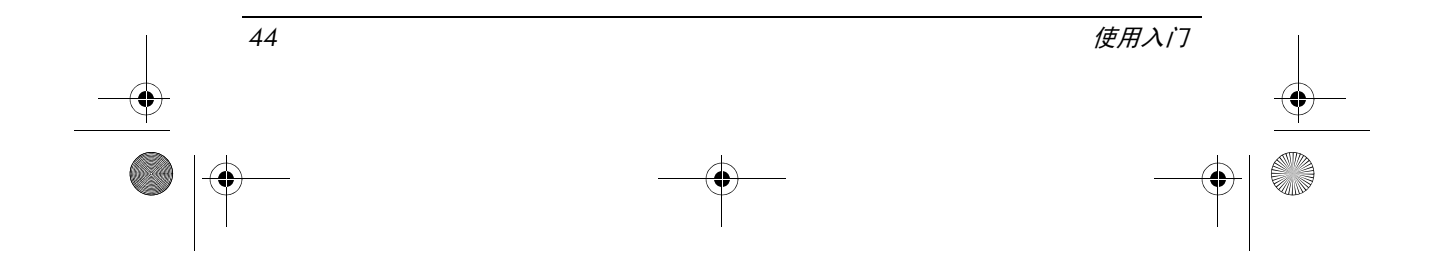

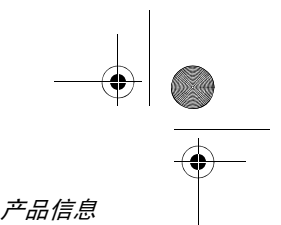

### <span id="page-48-0"></span>运行环境

<span id="page-48-3"></span>如果您准备在极端环境下使用或运输笔记本计算机,下表中的工作环境信息 可能会对您有所帮助。

<span id="page-48-6"></span><span id="page-48-5"></span><span id="page-48-4"></span>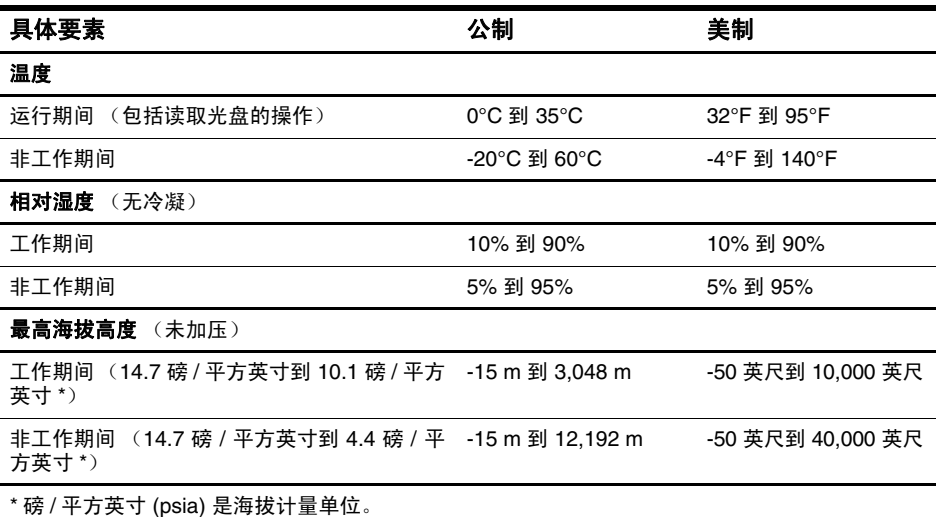

### <span id="page-48-1"></span>额定输入功率

<span id="page-48-7"></span><span id="page-48-2"></span>如果您准备携带笔记本计算机出国旅行,本节介绍的电源信息可能会对您有 所帮助。

笔记本计算机使用直流电运行,可以通过交流电源或直流电源供电。尽管可 以通过独立的直流电源为笔记本计算机供电,但应当只使用 HP 提供或许可 用于此款 HP 计算机的交流电源适配器或直流电源为笔记本计算机供电。 此款笔记本计算机能够采用符合以下规范的直流电源。

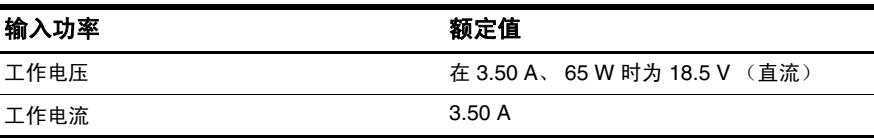

本产品的设计符合挪威 IT 电源系统的要求,相位间电压不超过 240 V rms。

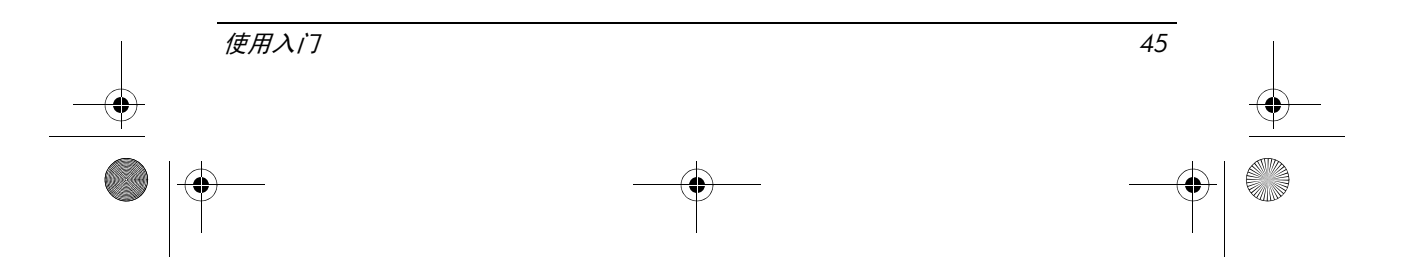

466202-AA2.book Page 46 Monday, February 25, 2008 4:12 PM

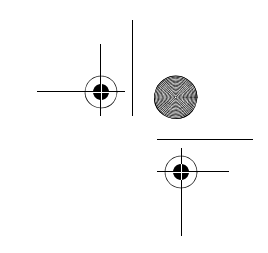

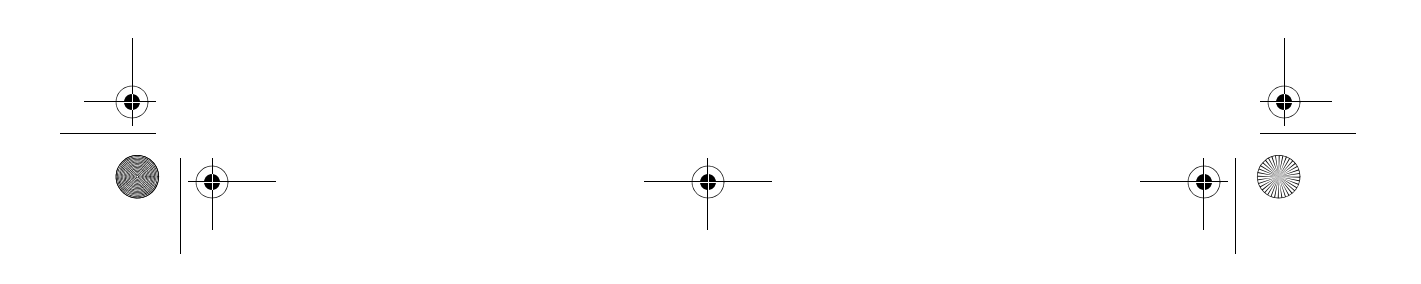

### <span id="page-50-1"></span><span id="page-50-0"></span>快速排除故障

### 无法启动笔记本计算机

<span id="page-50-2"></span>笔记本计算机启动时,电源指示灯会亮起。如果按下电源按钮后笔记本计算 机未启动,电源指示灯也未亮起,则可能是计算机供电不足。 以下建议可能有助于您确定笔记本计算机不启动的原因:

- 如果笔记本计算机的电源线已插入交流电源插座上,请将其它电气设备 也连接到这个插座上,确保该插座能正常供电。
- 如果笔记本计算机是使用电池供电或者与外部电源相连而不是连到交流 电源插座上,则使用交流电源适配器将计算机连到交流电源插座上。请 确保电源线和交流电源适配器连接牢固。

✎ 只使用此款笔记本计算机附带的或许可用于笔记本计算机的交 流电源适配器。

- 如果笔记本计算机使用电池供电,请尝试按提供的顺序执行下列步骤, 直到计算机启动:
	- ❏ 如果笔记本计算机前端的电池指示灯呈琥珀色闪烁,说明电池电量过 低,可能会使笔记本计算机无法启动。请使用交流电源适配器将笔记 本计算机连接到交流电源插座上、启动计算机并允许电池充电。
	- ❏ 取出电池,并且使用交流电源适配器,将笔记本计算机电源线插入 交流电源插座中。如果此时笔记本计算机可以启动,则说明电池需 要更换。

### 笔记本计算机屏幕黑屏

如果笔记本计算机未关闭而显示黑屏,则可能是以下一个或多个设置原因引 起的:

■ 笔记本计算机可能处于等待模式。 要退出等待模式,只需按一下电源按钮即可。

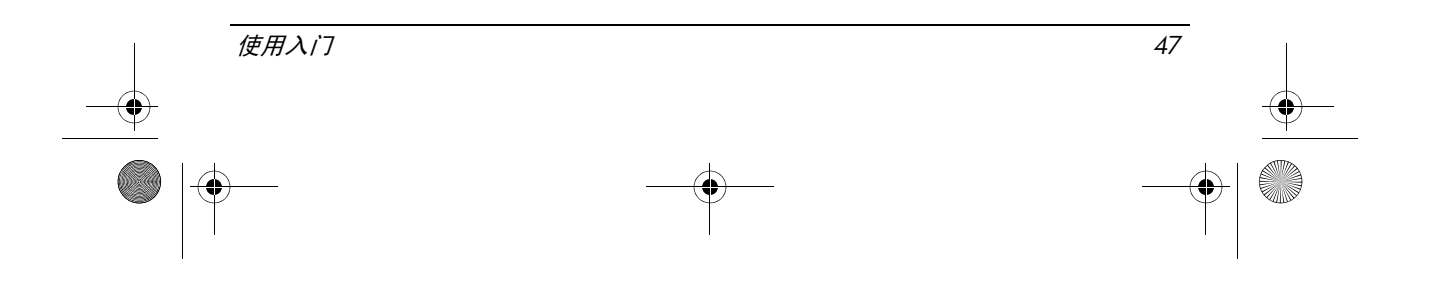

<span id="page-51-1"></span>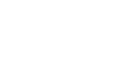

<span id="page-51-0"></span>等待模式是一种会关闭显示屏的节能功能。当笔记本计算机已启动但并 不使用,或电池电量比较低时,系统会启动等待模式。

要更改这些以及其他电源设置:

- 1. 单击 **Start** (开始) **,** 然后单击 **Control Panel** (控制面板)。
- 2. 单击 **Performance and Maintenance**(性能和维护),然后单击 **Power Options** (电源选项)。
- 笔记本计算机可能未被设置为在计算机屏幕上显示图像。

要让笔记本计算机屏幕显示图像,请按 **fn+f4** 键。

对大多数笔记本计算机机型而言,当可选外接显示设备(如显示器)连 接到该笔记本计算机时,可以在计算机屏幕、外接显示屏或在这两者上 同时显示图像。当您反复按 **fn+f4** 键时,图像将在笔记本计算机显示屏、 一台或多台外接显示设备上交替显示,并在所有设备上同步显示。

### 笔记本计算机已开启,但没有响应

如果笔记本计算机已开启,但对软件或键盘命令不响应,则按住标准的关机 步骤将其关闭:

- 1. 保存您的工作并关闭所有程序。
- 2. 单击 Start (开始), 单击 Turn Off Computer (关闭计算机), 然后单 击 **Turn Off** (关闭)。
	- ✎ 如果您已经注册到某个网络域,则单击 Shut Down (关机)按 钮,而不是 Turn Off Computer (关闭计算机)。

如果这样还关闭不了计算机,请按顺序尝试以下紧急关机步骤,直到计算机 关闭:

小心:采取紧急关机步骤会导致未保存的信息丢失。

- 按 ctrl+alt+delete 组合键, 单击 Shut Down (关机), 然后单击 Turn Off (关闭)按钮。
- 按住电源按钮至少 5 秒钟。
- 将笔记本计算机与外部电源断开,然后取出电池。

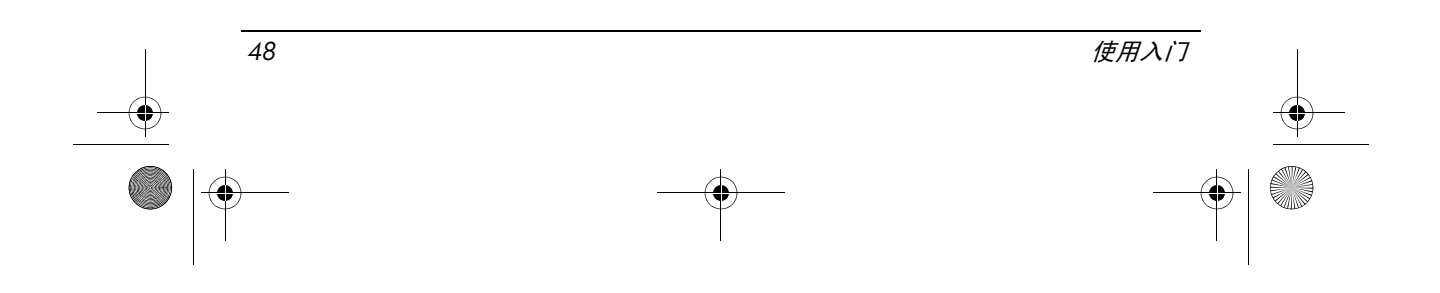

### 笔记本计算机异常热

<span id="page-52-0"></span>在使用笔记本计算机的过程中,用手触摸计算机会感到发热,这属于正常现 象。但是,如如果用手触摸笔记本计算机感到*异常*热,则可能是由于通风孔被 阻塞而导致的。

如果您怀疑笔记本计算机过热,请等待笔记本计算机散热并降至室温。然后 确保在使用笔记本计算机时,所有通风孔都未被阻塞。

**∕∱、警告:**为减少烫伤或使笔记本计算机过热,请勿将笔记本计算机直接放在膝盖上或阻 塞其通风孔。使用时,应将笔记本计算机放置在坚固的平面上。不要让坚硬物体(例 如旁边的打印机)或柔软物体(例如枕头、毛毯或衣物)阻挡空气流通。同时,在操 作时不要让交流电源适配器接触皮肤或柔软表面(如枕头、毛毯或衣物)。笔记本计 算机和交流电源适配器要符合,由信息技术设备安全国际标准 (IEC 60950) 所定义的 用户可接触表面温度限制。

### 无线网络连接未工作

<span id="page-52-1"></span>如果无线网络连接不能按预期工作,请执行以下操作:

✎ 如果您不能连接到公司网络,请与网络管理员联系。

- 确认无线设备已打开,并且笔记本计算机上的无线指示灯为蓝色亮起。 如果指示灯熄灭,按下无线设备开关按钮将其打开。
- 确认笔记本计算机的显示屏已打开且天线周围没有障碍物。
- 确认电缆或 DSL 调制解调器以及它的电源线已正确连接并且指示灯都是 亮起的。
- 确认无线路由器或接入点已启动并且已正确连接到它的电源适配器和电 缆 或 DSL 调制解调器上,且指示灯亮起。
- 拔下所有电缆,然后重新连接起来,并且关闭电源,然后重新启动电源。

### 某些外接设备未工作

可能已禁用 PC 卡插槽或者 USB 端口。有关其它信息,请与网络管理员联系。

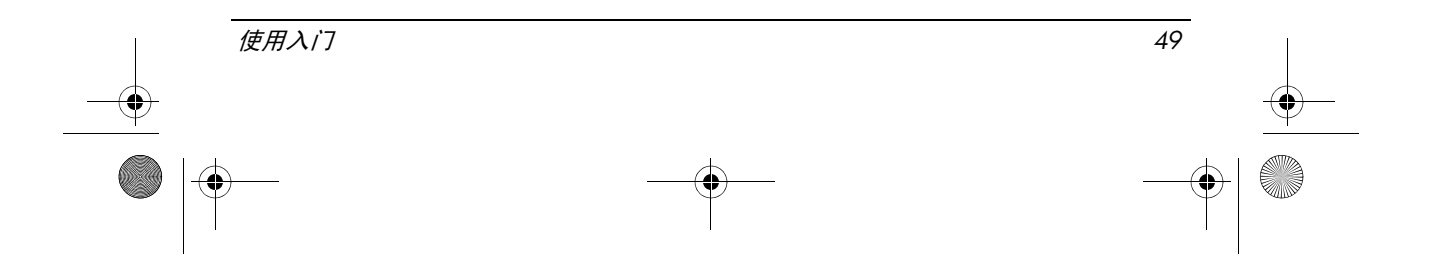

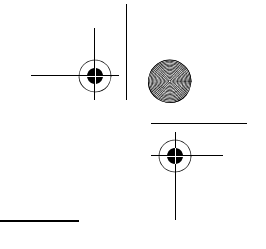

### 联系技术支持

为使问题尽快得到解决,请在致电或发送电子邮件时准备好笔记本计算机并 提供以下信息:

- 位于显示屏或键盘上的产品名称。
- 在服务标记上列出的序列号 (s/n)。 位于笔记本计算机底部的服务标记标签。
- 购买笔记本计算机的日期。
- 出现问题的情况。
- 显示的错误消息。
- 生产商、打印机机型或连接到笔记本计算机的其他附件。
- 操作系统版本号和注册号。 在某些机型上,操作系统表可能会将注册号标识为 "产品 ID"。

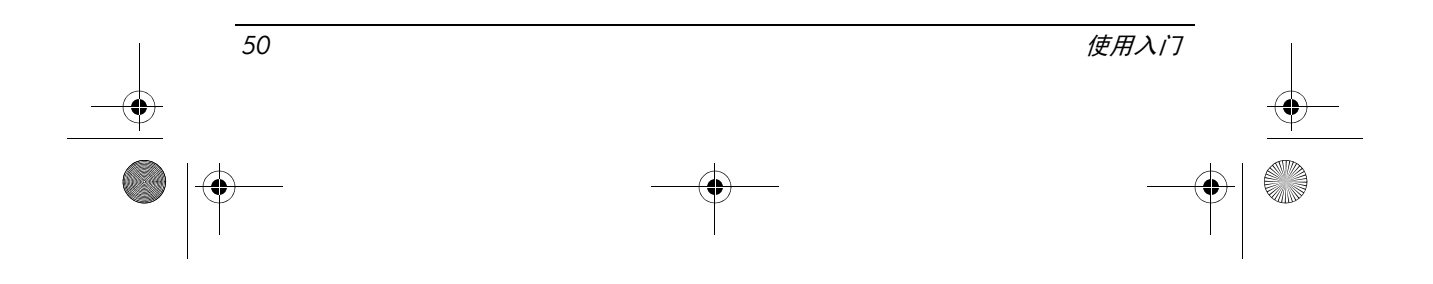

# 索引

### **A**

按钮 触摸板 [8](#page-11-0) 电源 [7](#page-10-2) 静音 [7](#page-10-3) 无线设备 [7](#page-10-4) 音量减小 [7](#page-10-5) 音量增大 [7](#page-10-6) 右触摸板 [8](#page-11-1) 安全保护缆锁槽口, 识别 [9](#page-12-0) 安全通告 [37](#page-42-0)

### **B**

巴西通告 [16](#page-20-0) 笔记本计算机 启动 [3](#page-6-2)

### **C**

等待 [47](#page-51-0) 等待模式是一种会关闭显示屏的节 能功能 [47](#page-51-0) 登录 手动 [4](#page-7-1) 自动 [4](#page-7-2) 电池 插入 [2](#page-5-2) 处理 [39](#page-44-0) 通告 [25](#page-30-0), [37](#page-42-1) 识别 [1](#page-4-2) 电池架, 识别 [10](#page-13-0) 电池配件连接器, 识别 [10](#page-13-1) 电池释放锁定器, 识别 [10](#page-13-2) 电池指示灯 识别 [8](#page-11-4) 电信设备许可 [27](#page-32-0) 电源按钮, 识别 [7](#page-10-2) 电源连接器, 识别 [10](#page-13-3) 电源线通告 [36](#page-41-0), [38](#page-43-0) 电源线,识别 [1](#page-4-3) 电源指示灯, 识别 [7](#page-10-8), [8](#page-11-5) 电源,启动笔记本计算机 [47](#page-50-2) 电子硬件和电池回收 [39](#page-44-1) 端口 USB [9](#page-12-5) 外接显示器 [10](#page-13-4) 对接连接器, 识别 [10](#page-13-5)

使用入门 索引 *–1*

**D**

#### 索引

**E** ENERGY STAR (能源之星)标准 [26](#page-30-1) 额定输入功率规格 [42](#page-48-2) **G** 汞的处置,美国 [41](#page-47-0) 工作环境规格 [42](#page-48-3) 故障排除 等待 [47](#page-51-0) 过热的问题 [49](#page-52-0) 无线网络的问题 [49](#page-52-1) 显示屏问题 [48](#page-51-1) 管制通告 [14](#page-17-3) 光驱, 识别 [9](#page-12-6) 规格 额定输入功率 [42](#page-48-2)

工作环境 [42](#page-48-3) 滚动区, 触摸板 [8](#page-11-2) 过热,笔记本计算机 [49](#page-52-0)

#### **H**

海拔高度规格 [42](#page-48-4) 韩国通告 [24](#page-29-0) 航空旅行通告 [25](#page-30-2) 盒, 内存模块 [10](#page-13-6) 环境规格 [42](#page-48-3) 环境通告 [39](#page-44-2)

### **J**

激光标准 [26](#page-31-0) 架 电池 [10](#page-13-0) 闪存驱动器 [10](#page-13-7) 加拿大调制解调器声明 [33](#page-38-0) 加拿大通告 [17](#page-20-1) 将笔记本计算机连接至外部电源 [2](#page-5-3) 交流电源适配器, 识别 [1](#page-4-4) 静音按钮, 识别 [7](#page-10-3)

静音指示灯, 识别 [7](#page-10-9)

### **L**

 $LAN$  (局域网)  $5$ 联邦通信委员会通告 [14](#page-18-0) 连接器 电池配件 [10](#page-13-1) 电源 [10](#page-13-3) 对接 [10](#page-13-5) 连接至计算机网络 [5](#page-8-3) 旅行通告 [38](#page-44-3)

#### **M**

Macrovision Corporation 通告 [37](#page-42-2) 美国调制解调器声明 [27](#page-32-1), [28](#page-33-0) 名片夹,标识[10](#page-13-8)

### **N**

num lock 指示灯, 识别 [7](#page-10-10) 内存模块盒, 识别 [10](#page-13-6) 内置显示器开关, 识别 [7](#page-10-11)

### **O**

欧盟通告 [18](#page-21-0)

#### **P**

PC 卡插槽, 识别 [9](#page-12-7)

#### **Q**

启动笔记本计算机 [3](#page-6-2) 其它硬件, 识别 [1](#page-4-5) 清洁键盘 [38](#page-43-1) 驱动器指示灯, 识别 [8](#page-11-6)

#### **R**

RJ-11 (调制解调器)插孔, 识别 [9](#page-12-1) RJ-45 (网络) 插孔, 识别 [9](#page-12-2) 人体工程学通告 [20](#page-24-0) 日本电源线通告 [36](#page-41-1) 日本调制解调器声明 [34](#page-39-0) 日本通告 [20](#page-25-0)

索引 *–2* 使用入门

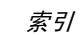

### **S**

湿度规格 [42](#page-48-5) 锁定器 电池释放 [10](#page-13-2) 显示屏释放 [8](#page-11-7)

### **T**

台湾通告 [25](#page-29-1) 调制解调器通告 [27](#page-31-1) 通风孔 防范措施 [49](#page-52-0) 识别 [9,](#page-12-8) [10](#page-13-9) 头戴式受话器和耳机音量通告 [38](#page-43-2) 图像,显示设备之间切换 [48](#page-51-1)

#### **U**

USB 端口, 识别 [9](#page-12-5)

### **W**

WLAN (无线局域网) [5](#page-8-4) 外接显示器端口, 识别 [10](#page-13-4) 网络插孔 [9](#page-12-2) 网络,连接计算机至 [5](#page-8-3) 温度 故障排除 [49](#page-52-0) 规格 [42](#page-48-6) 无线按钮, 识别 [7](#page-10-4) 无线设备天线,识别 [11](#page-14-0) 无线设备指示灯, 识别 [7](#page-10-12),8

### **X**

显示屏释放锁定器, 识别 [8](#page-11-7) 显示屏, 切换图像 [48](#page-51-1) 显示器,外接[48](#page-51-1) 携带笔记本计算机旅行 [42](#page-48-7) 新加坡无线通告 [25](#page-29-2) 新西兰调制解调器声明 [35](#page-40-0)

### **Y**

印度通告 [20](#page-25-1)

音量减小按钮, 识别 [7](#page-10-5) 音量增大按钮,识别[7](#page-10-6) 音频输出 (耳机) 插孔, 识别 [9](#page-12-3) 音频输入 (麦克风) 插孔, 识别 [9](#page-12-4) 闪存驱动器托架,识别 [10](#page-13-7) 与发热相关的安全警告通告 [37](#page-42-3)

### **Z**

指示灯 caps lock [7](#page-10-7) 电池 [8](#page-11-4) 电源 [7,](#page-10-8) [8](#page-11-5) 静音 [7](#page-10-9) num lock [7](#page-10-10) 驱动器 [8](#page-11-6) 无线设备 [7,](#page-10-12) [8](#page-11-8) 中国材料内容声明 [39](#page-45-0)

使用入门 索引 *–3*

466202-AA2.book Page 4 Monday, February 25, 2008 4:12 PM

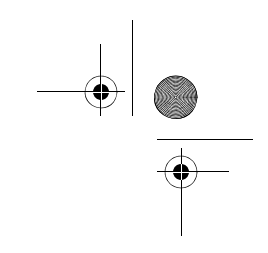

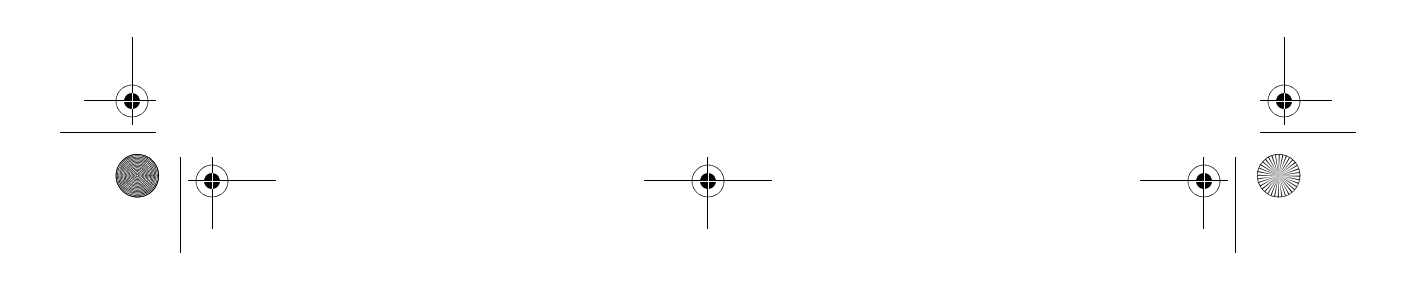